# 4  $\overline{4}$

# **CONTENTS**

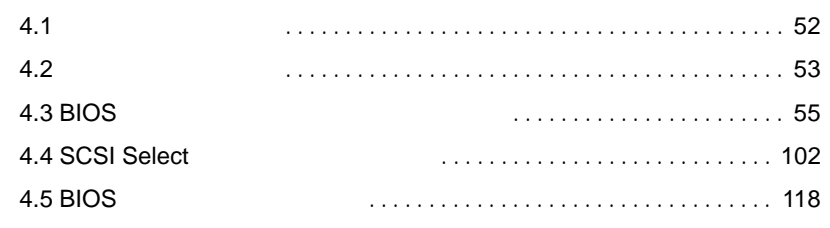

# <span id="page-1-0"></span>**4.1** セットアップの概要

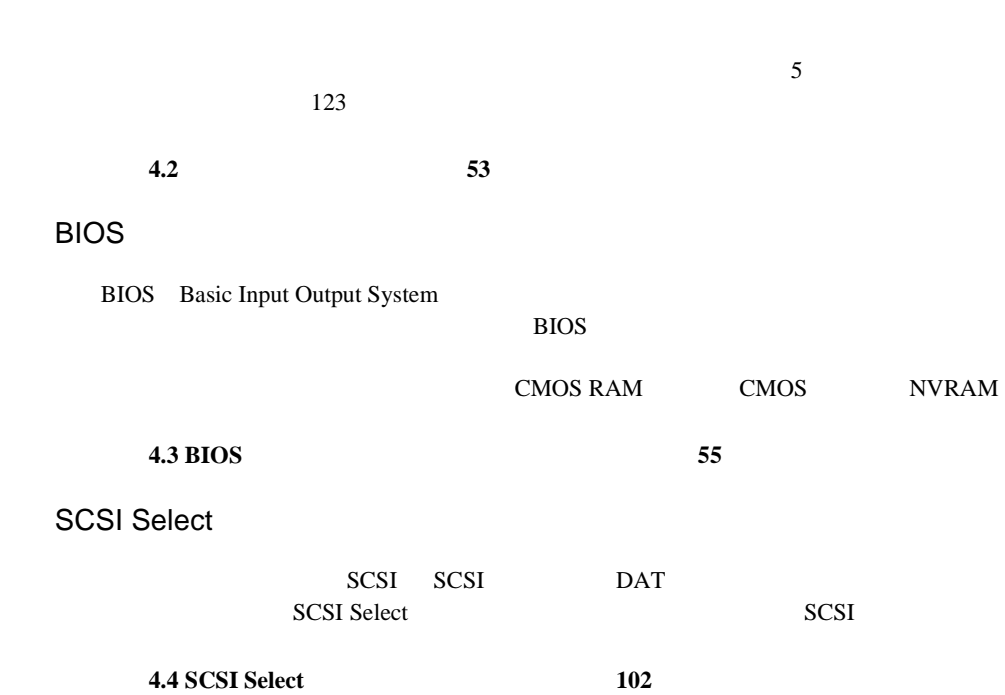

<span id="page-2-0"></span> $4.2$ 

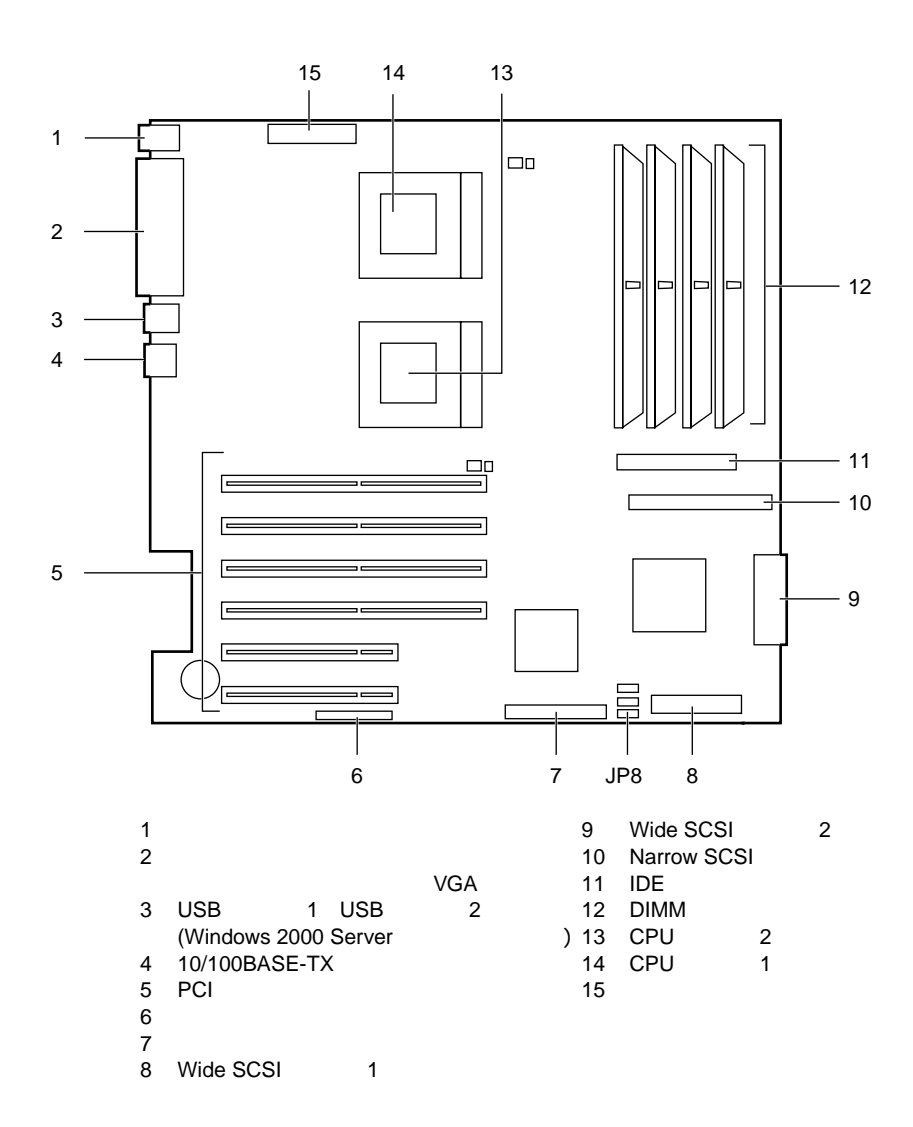

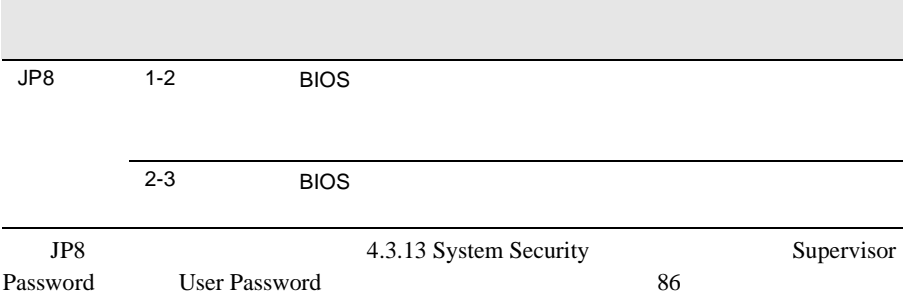

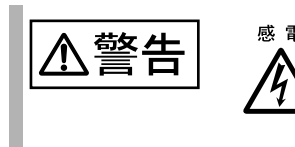

## <span id="page-4-0"></span>**4.3** BIOS

BIOS <del>the result of the set of the set of the set of the set of the set of the set of the set of the set of the set of the set of the set of the set of the set of the set of the set of the set of the set of the set of the </del>

### **4.3.1** BIOS *EXAMPLE*

BIOS <del>the contract and the contract and the contract and the contract and the contract of the contract of the contract of the contract of the contract of the contract of the contract of the contract of the contract of the </del>

#### BIOS <del>the second second second second</del> second second second second second second second second second second second second second second second second second second second second second second second second second second s

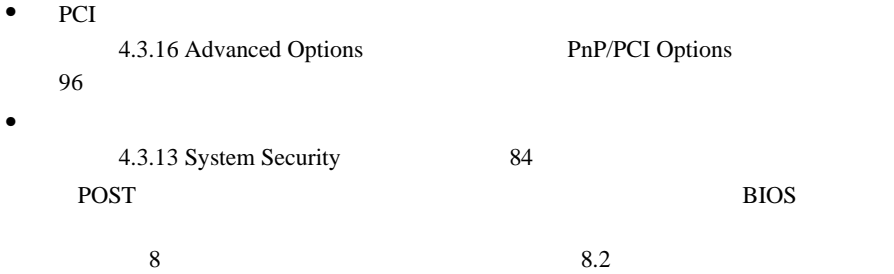

299

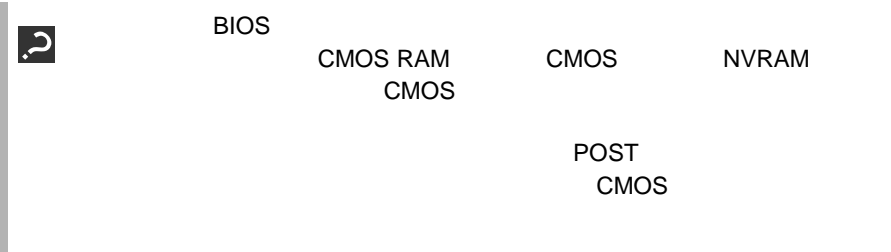

#### **4.3.2** BIOS **EXECUTE 2.5 BIOS**

BIOS <del>the result of the set of the set of the set of the set of the set of the set of the set of the set of the set of the set of the set of the set of the set of the set of the set of the set of the set of the set of the </del>

**BIOS** 

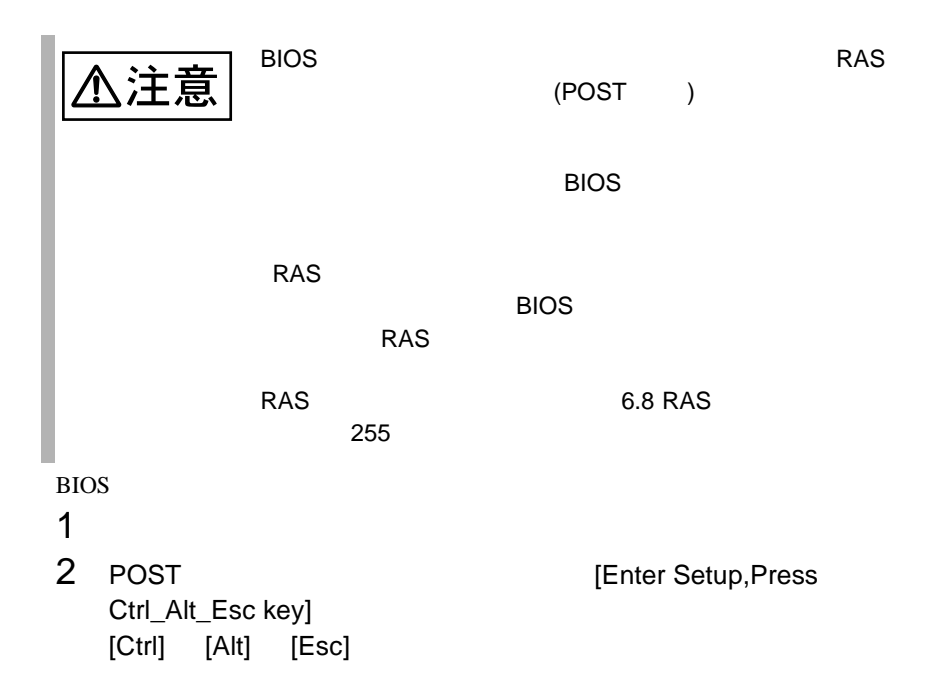

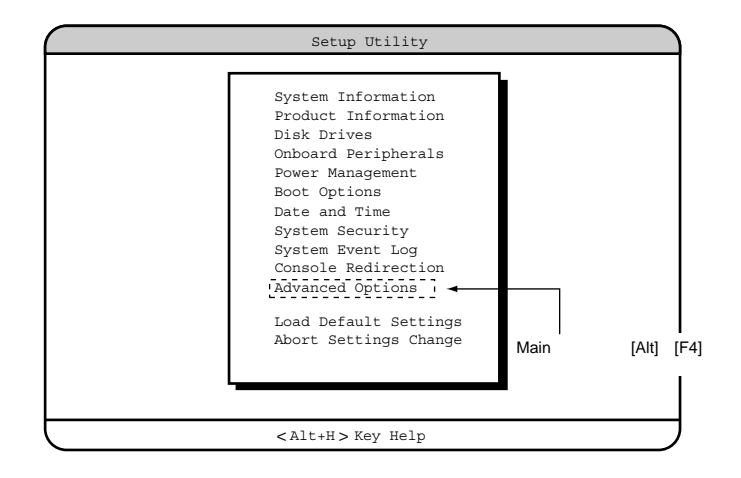

### **BIOS**

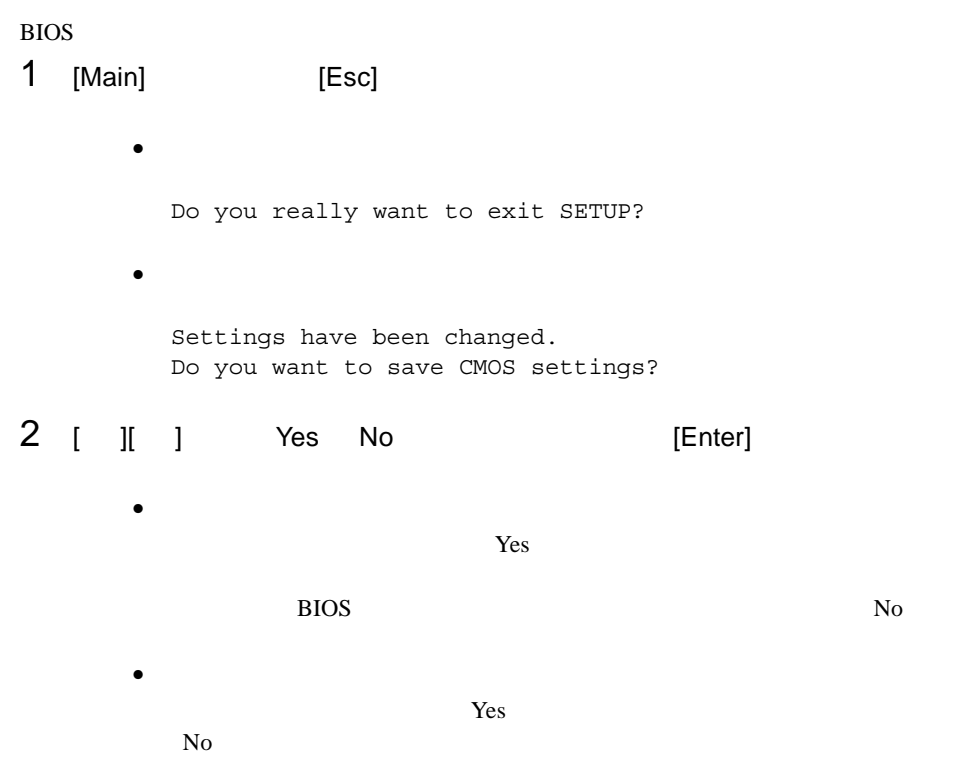

### **4.3.3** BIOS

BIOS <del>the result of the set of the set of the set of the set of the set of the set of the set of the set of the set of the set of the set of the set of the set of the set of the set of the set of the set of the set of the </del>

**[F1]** ヘルプを表示します。 **[Esc]** 現在の操作を中止し、前の操作にもどります。 **[Enter]** Press Enter

[Esc]

**[ ] [ ]** 設定する項目にカーソルを移動します。 **[ ] [ ]** メニューを切り替えます。 **[PageUp] [PageDown]** [Home] [**End**]

**4.3.4** メニューと項目一覧

BIOS 11

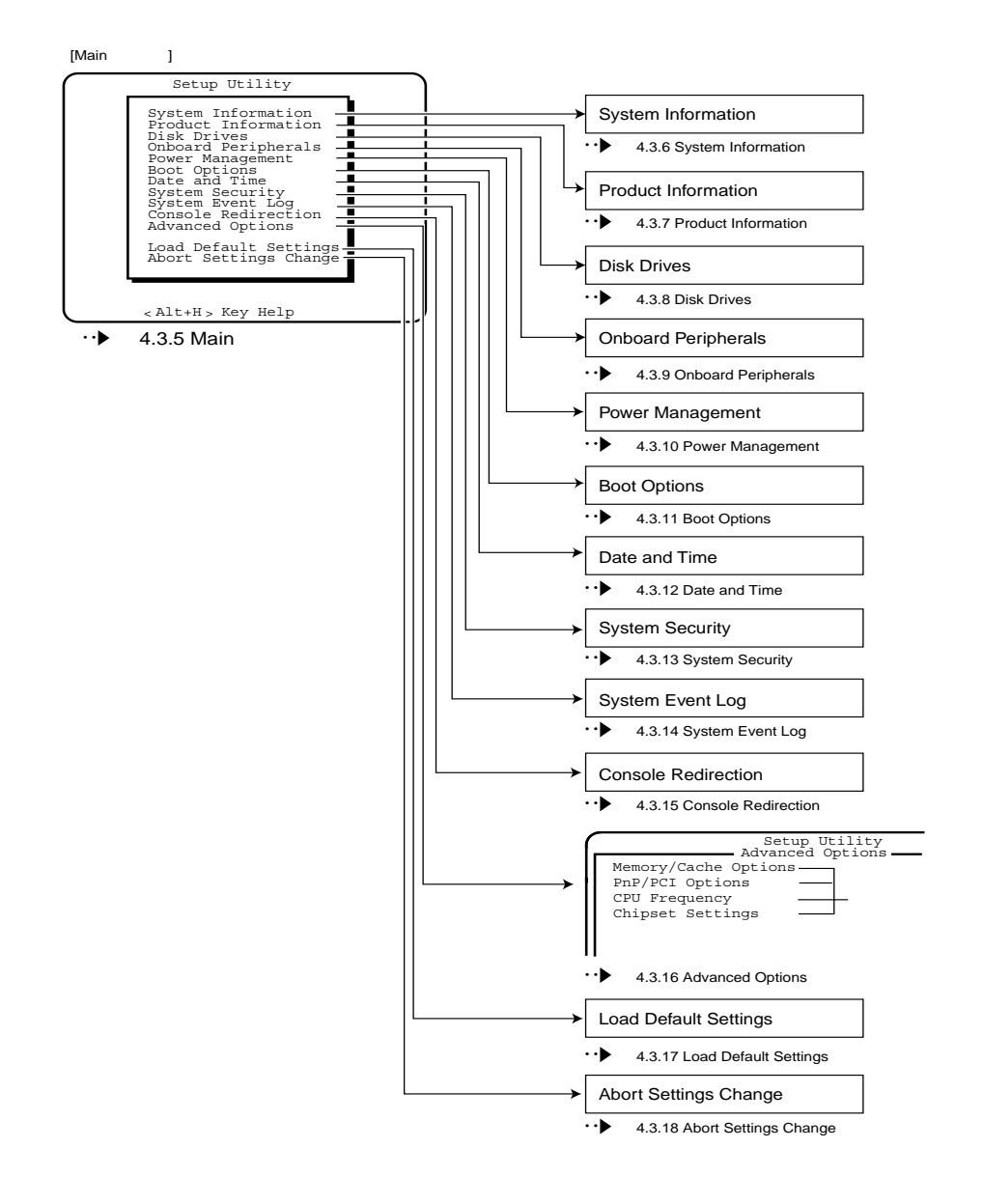

以下に、BIOS セットアップユーティリティで変更することができるメニュー項目

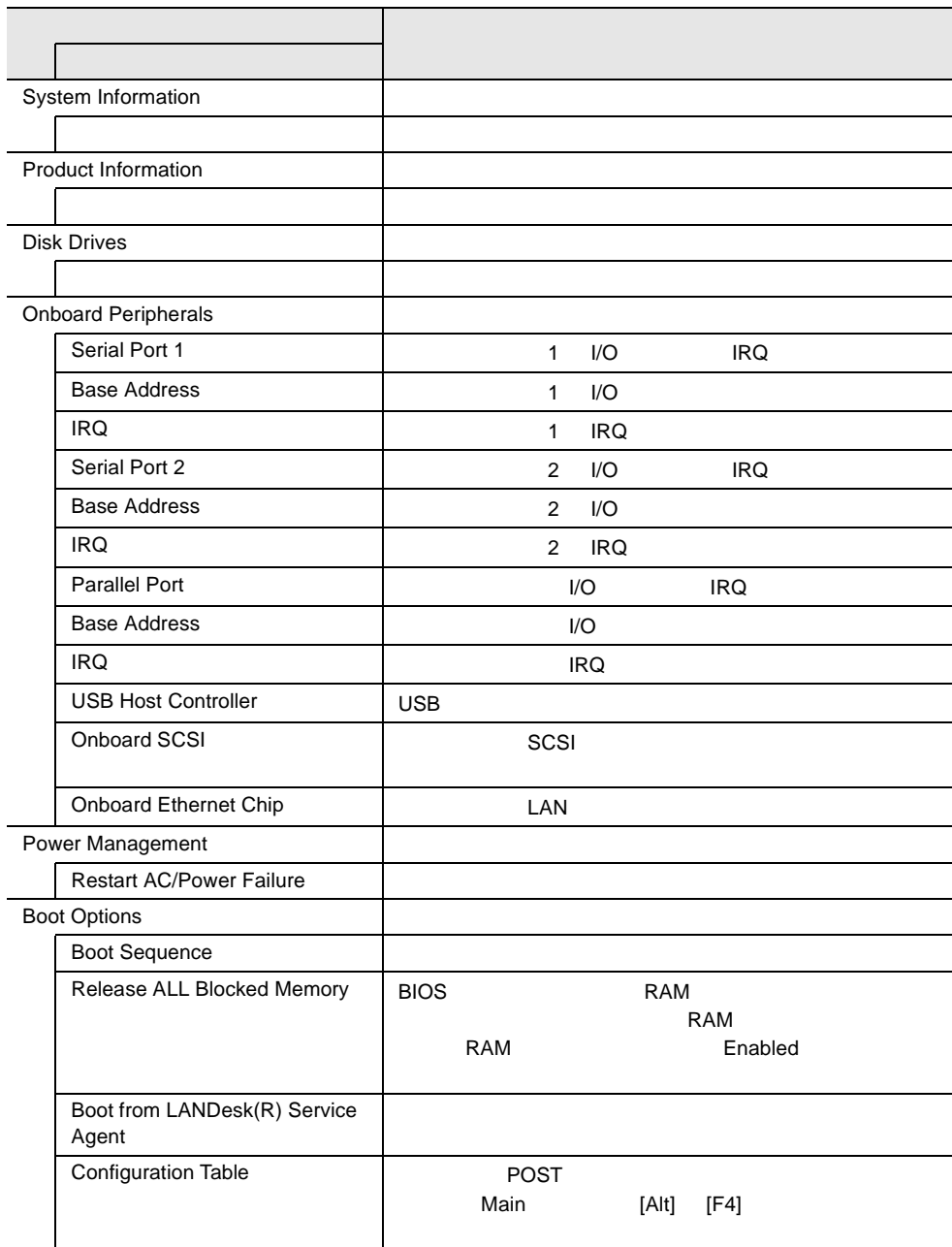

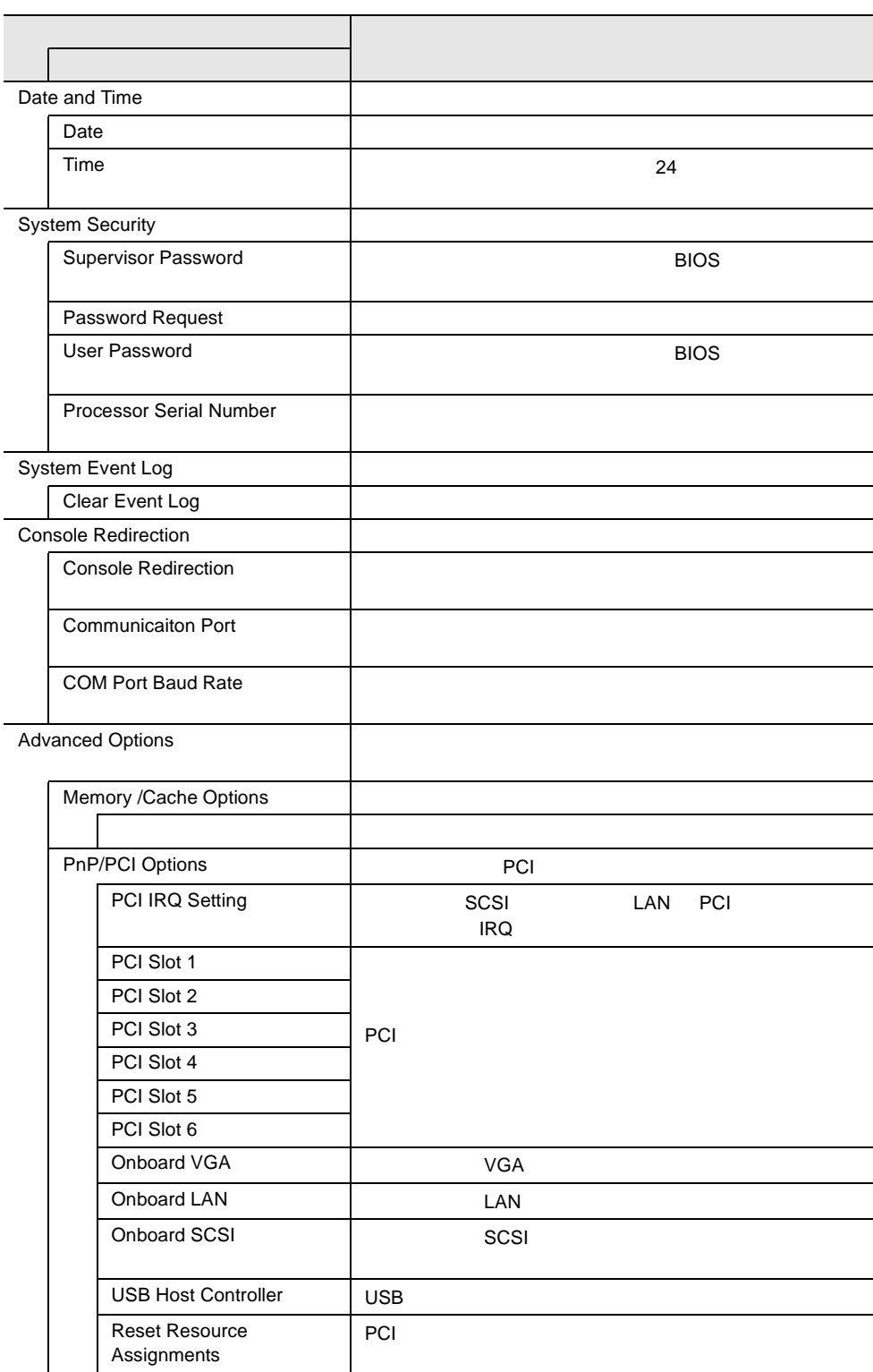

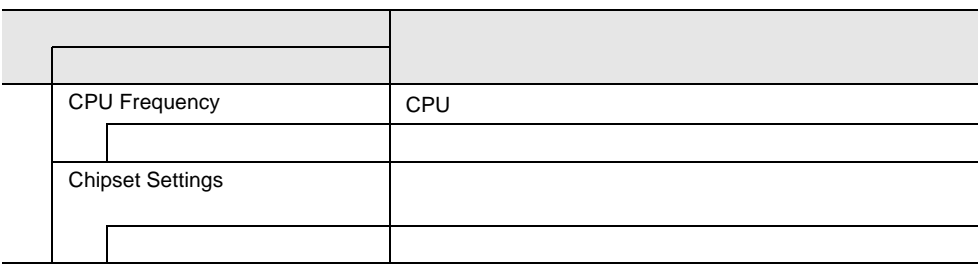

### 4.3.5 Main

Main

BIOS <del>the result of the second second</del> second the second second second second second second second second second second second second second second second second second second second second second second second second seco

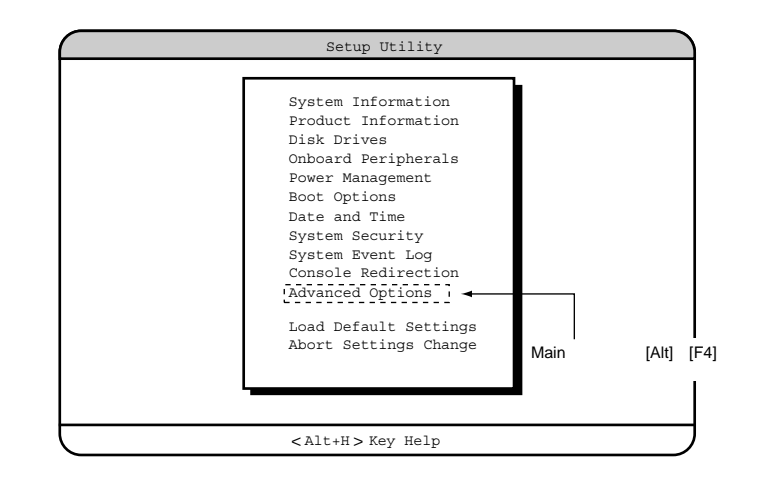

 $\begin{bmatrix} 1 & 1 \end{bmatrix}$   $\begin{bmatrix}$   $\end{bmatrix}$   $\begin{bmatrix}$   $\end{bmatrix}$ 

4

# **4.3.6** System Information

System Information

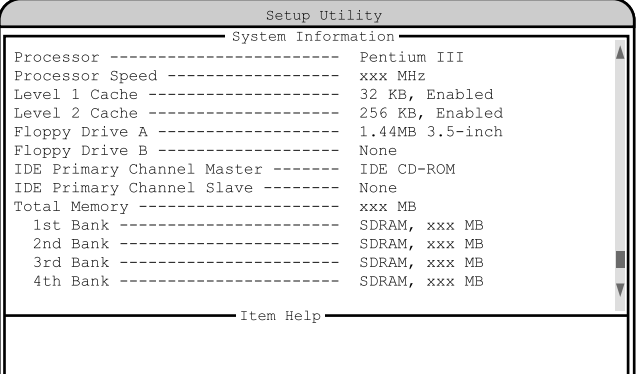

#### $<$  Alt+H $>$  Key Help

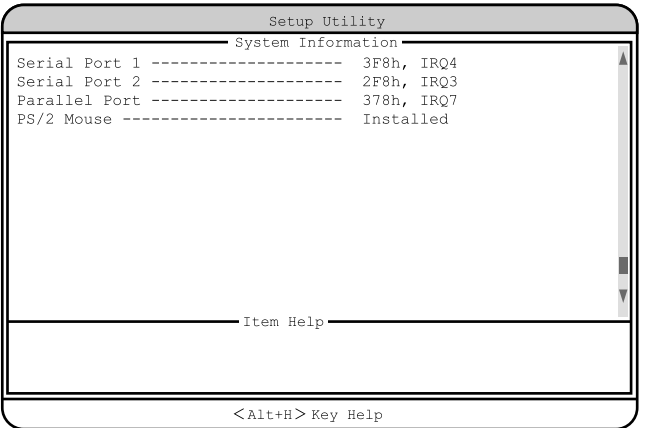

Processor

Processor Speed

#### Level 1 Cache

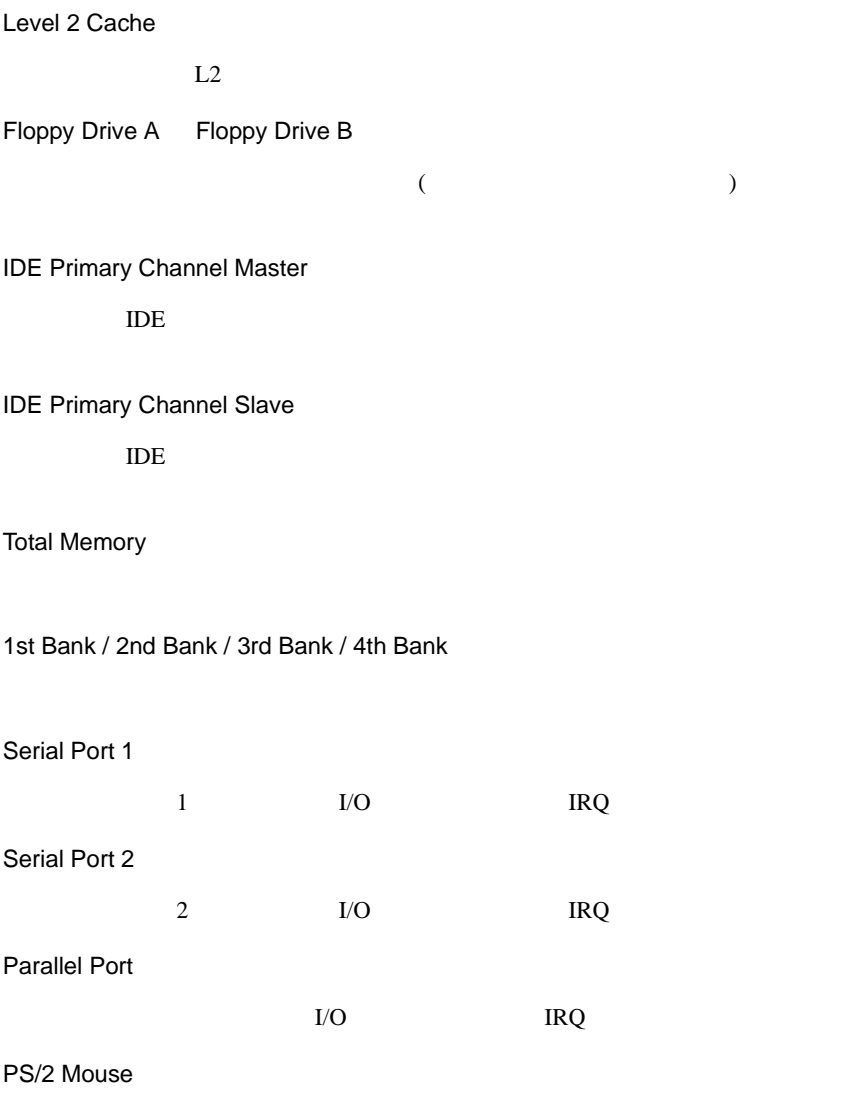

### **4.3.7** Product Information

Product Information

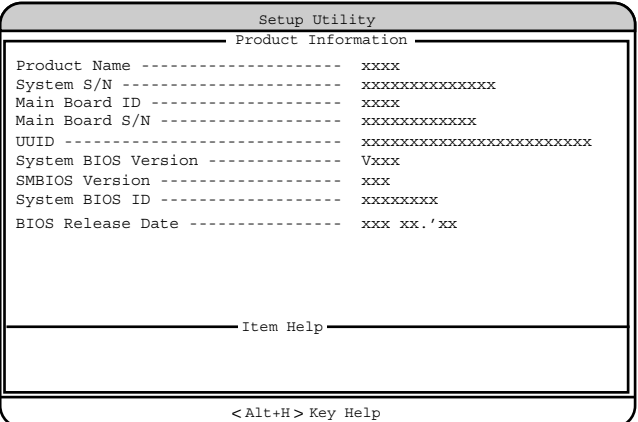

Product Name

System S/N

Main Board ID

 $ID$ 

Main Board S/N

#### UUID

UUID Universally Unique IDentifier

System BIOS Version

**BIOS** 

SMBIOS Version

SMBIOS

System BIOS ID BIOS ID BIOS Release Date  $\overline{B}$ IOS

### **4.3.8** Disk Drives

Disk Drives

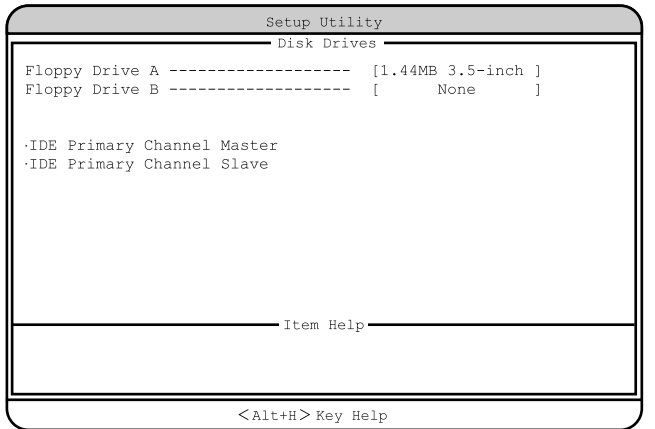

フロッピィディスクドライブのタイプ ( 記録密度とドライブサイズ ) を設定しま

フロッピィディスクドライブのタイプ ( 記録密度とドライブサイズ ) を設定しま

Floppy Drive A

None 360KB 5.25-inch 1.2MB 5.25-inch 720KB 3.5-inch 1.44MB 3.5-inch 2.88MB 3.5-inch

Floppy Drive B

None 360KB 5.25-inch 1.2MB 5.25-inch 720KB 3.5-inch 1.44MB 3.5-inch 2.88MB 3.5-inch

IDE Primary Channel Master

IDE Primary Channel Slave

IDE  $\Box$ 

TDE TOPS IDE TOPS IDE

 $[Enter]$ 

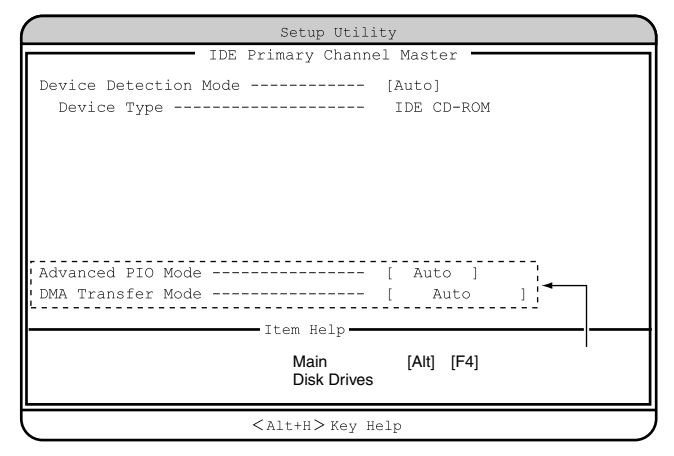

#### Device Detection Mode

IDE  $\blacksquare$ Auto  $\overline{A}$  IDE None IDE  $\blacksquare$ User  $User$ Cylinder Head Sector Size Device Type IDE FREE STATES AND RESERVE AND RESERVE AND RESERVE AND RESERVE AND RESERVE AND RESERVE AND RESERVE AND RESERVE

Hard Disk LBA Mode

LBA Linerar Block Addressing IDE CD-ROM Auto  $LBA$ Disabled  $LBA$ 

Hard Disk Block Mode

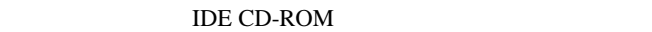

Auto

Disabled

Hard Disk 32 Bit Access

 $32$ 

IDE CD-ROM

Enabled

Disabled

 $32$ 

 $32$ 

Advanced PIO Mode

PIO(programmed I/O) PIO

Auto

PIO **EXAMPLE** 

Mode0 / Mode1 / Mode2 / Mode3 / Mode4 PIO Mode0 Mode4

DMA Transfer Mode CD-ROM DMA(Direct Memory Access) Auto  $DMA$ Disabled  $DMA$ 

 $DMA$ 

Ultra Mode 0 / 1 / 2 / 3 / 4 Ultra DMA

Multiword Mode 0 / 1 / 2

# 4.3.9 Onboard Peripherals

Onboard Peripherals

#### TDE SCSI

USB LAN

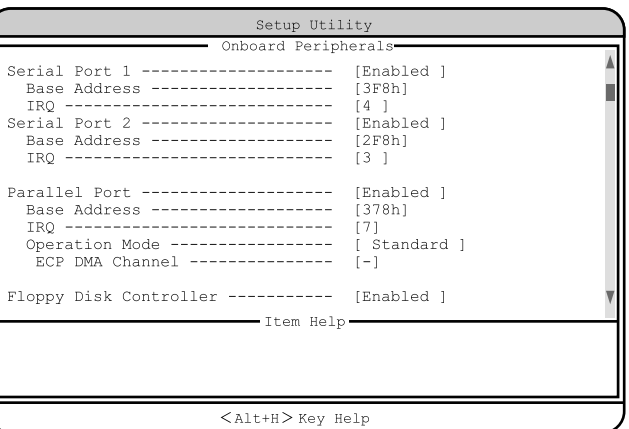

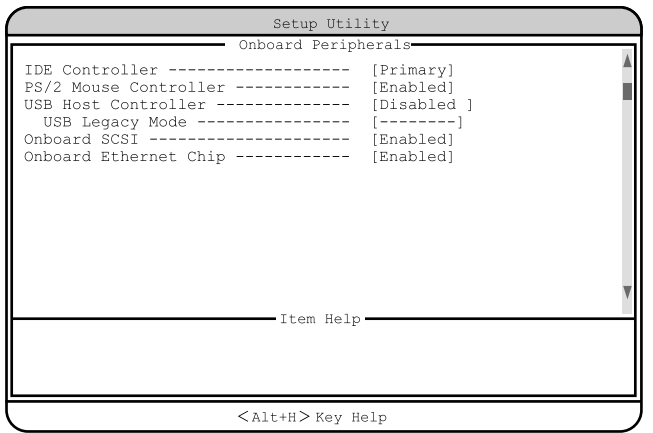

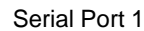

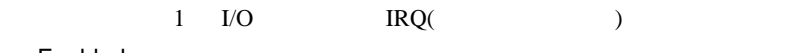

Enabled

Base Address/IRQ

Disabled

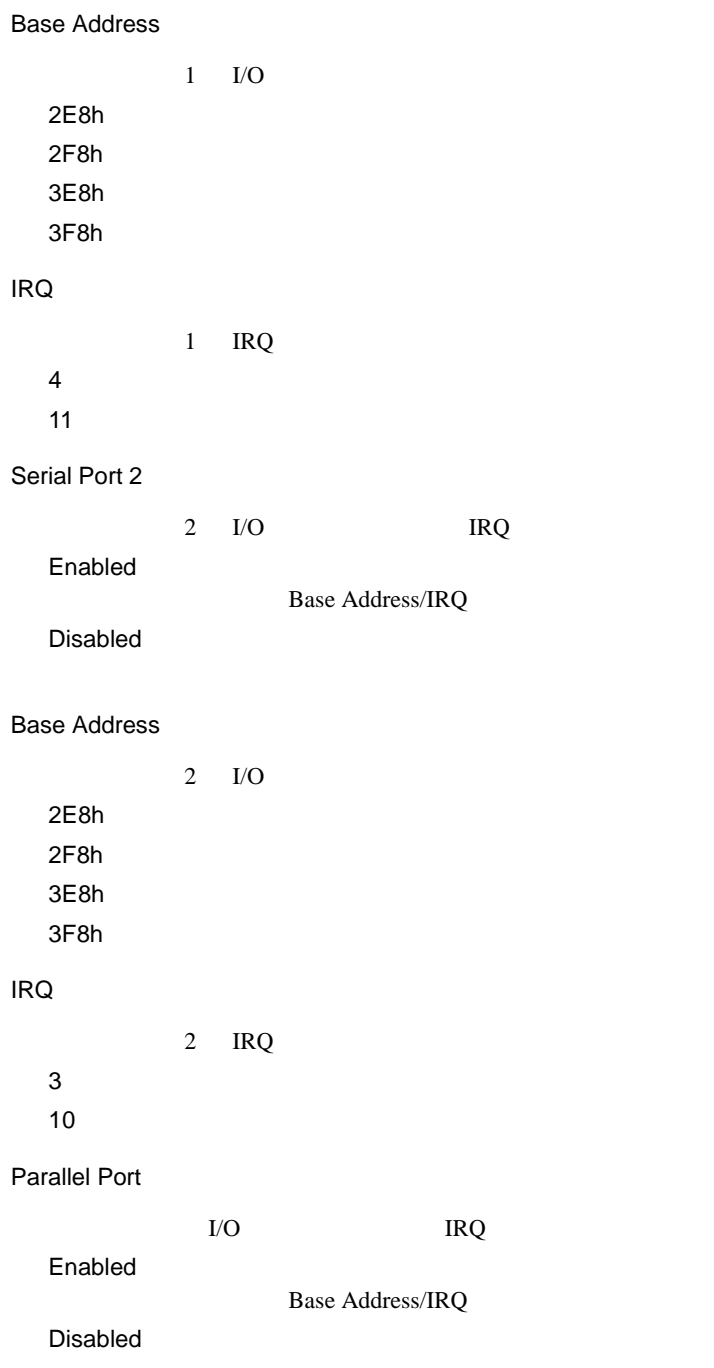

Base Address  $I/O$ 3BCh 378h 278h IRQ IRQ 5  $7$ Operation Mode Standard Bi-directional EPP EPP ECP ECP ECP DMA Channel ECP <del>ECP</del> DMA Operation Mode ECP 1  $DMA$  1 3  $DMA$  3 - -(工場出荷設定値) DMA Floppy Disk Controller Enabled Disabled

4

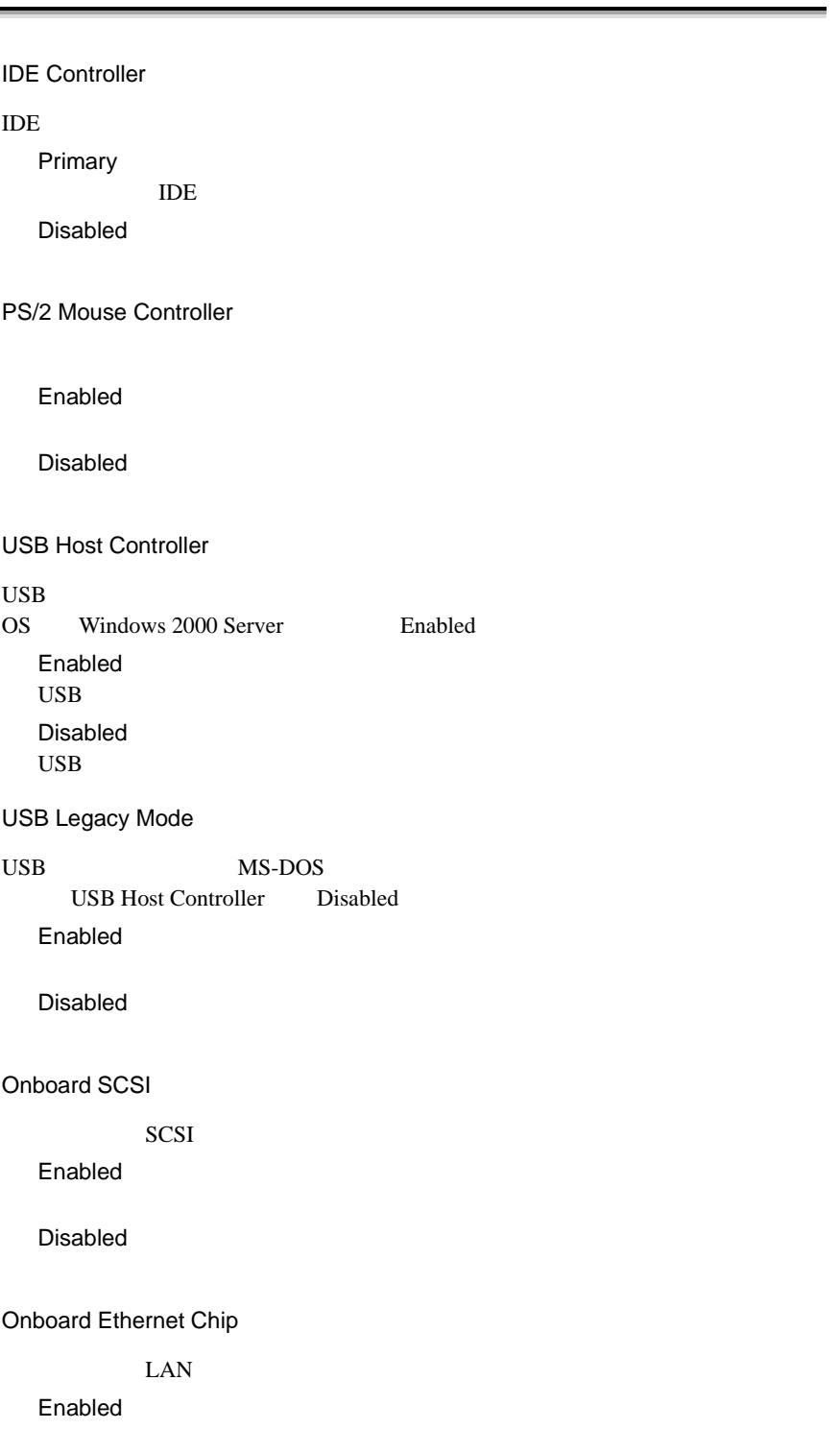

Disabled

### **4.3.10 Power Management**

Power Management

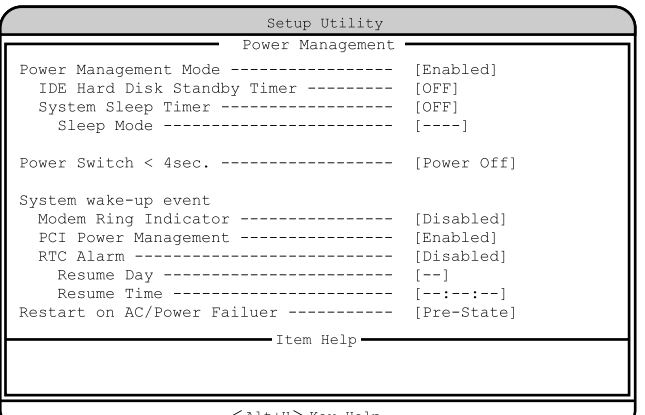

< > Alt+H Key Help

Power Management Mode

Disabled

Enabled

IDE Hard Disk Standby Timer

OFF

1 15  $1 \t 15$  System Sleep Timer

OFF

2 120  $2 \t 120$ 

#### Sleep Mode

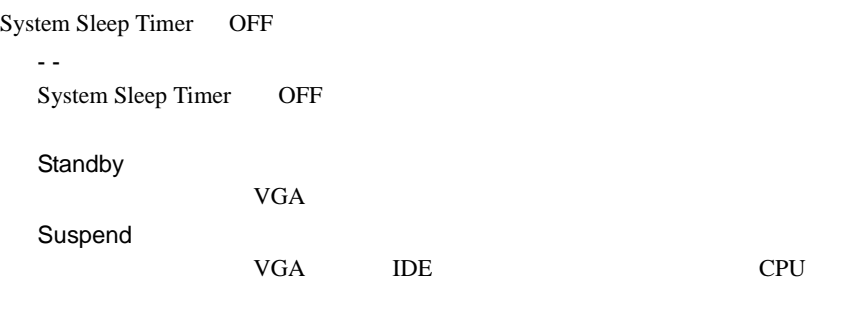

 $4$ 

Power Switch  $<$  4sec.

Suspend

Power Off

System wake-up event

Modem Ring Indicator

Enabled

Disabled

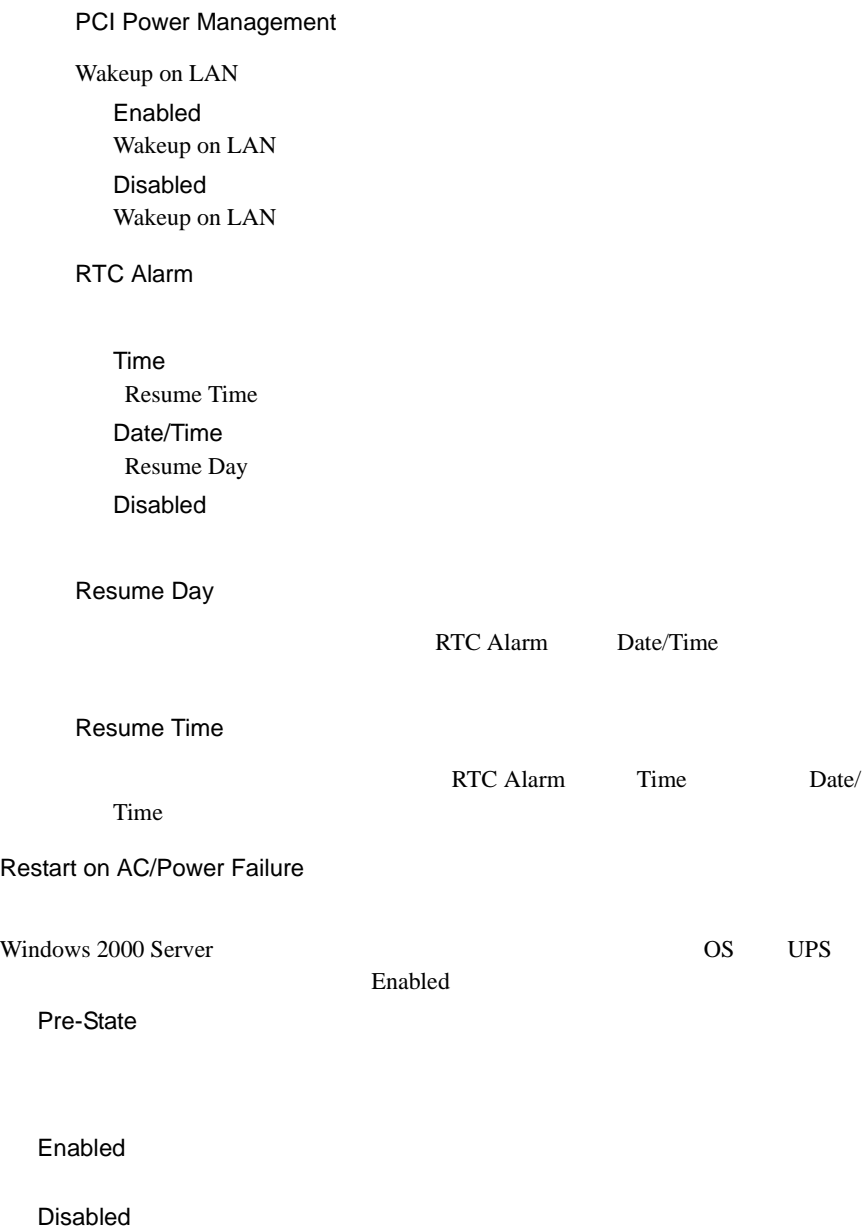

# **4.3.11** Boot Options

**Boot Options** 

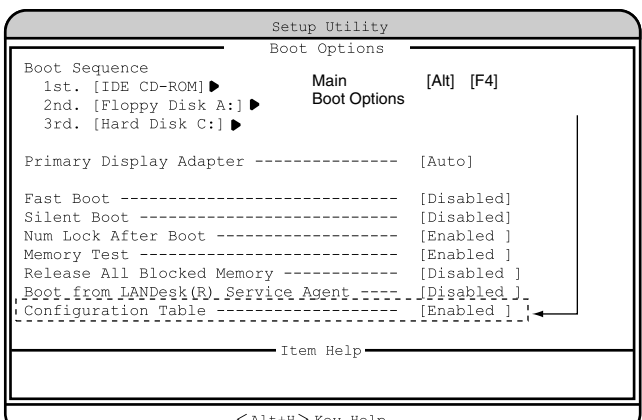

 $<$  Alt+H $>$  Key Help

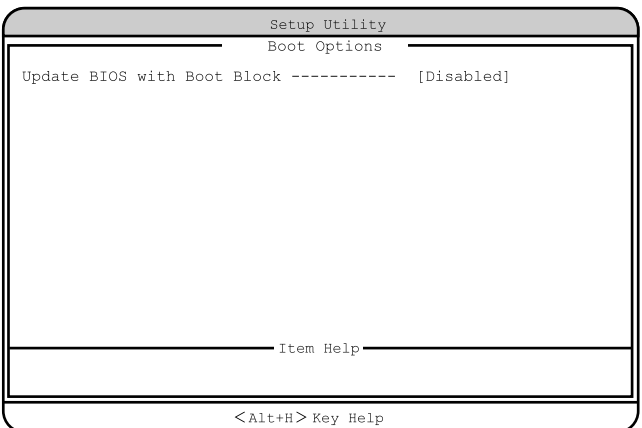

Boot Sequence

1st. 2nd. 3rd. 4th.

IDE CD-ROM CD-ROM IDE CD-ROM  $CD$ -ROM Skip CD-ROM Floppy Disk A: Floppy Disk A: Skip Hard Disk C:  $1st.$  2nd. 1st. Other  $1st.$  2nd. OS *OS* 1st. On Board Adaptec AIC-7899 SCSI 2nd. Legacy PCI SCSI 1st. Legacy PCI SCSI 2nd. On Board Adaptec AIC-7899 SCSI 2nd. E-IDE Intel UNDI, PXE-2.0 build 071 PXE Boot from LANDesk(R) Service Agentga Enabled Onboard Ethernet Chip Finabled Intel UNDI, PXE-2.0 build 071 PXE Skip PXE

Primary Display Adapter VGA 700 VGA 2002 VGA 2002 VGA 2002 VGA 2002 VGA 2002 VGA 2002 VGA 2002 VGA 2002 VGA 2002 VGA 2002 VGA 2002 VGA Auto VGA  $VGA$ Onboard VGA Fast Boot POST(Power-On Self Test) Auto POST Disabled POST Silent Boot POST POST Enabled Disabled Num Lock After Boot Num Lock ( ) and the state of  $\mathcal{L}_{\mathcal{A}}$ Enabled Num Lock Disabled Num Lock Memory Test

#### POST SERVERS TO SERVER THE SERVER SERVERS TO SERVER THE SERVER OF SERVERS TO SERVER THE SERVER OF SERVERS TO SERVE

Enabled

#### Disabled

Release All Blocked Memory

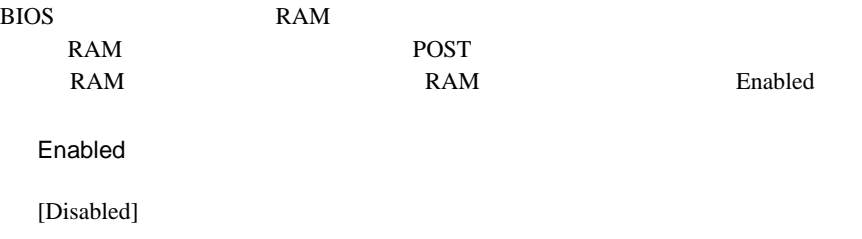

Disabled

Boot from LANDesk(R) Service Agent

Enabled PXE <sub>ext</sub>ernal states when the states are the states of  $\sim$ Disabled

Configuration Table

POST 8.

Main [Alt] [F4] Boot Options

Enabled

Disabled

Update BIOS with Boot Block

Enabled Disabled

### **4.3.12** Date and Time

Date and Time

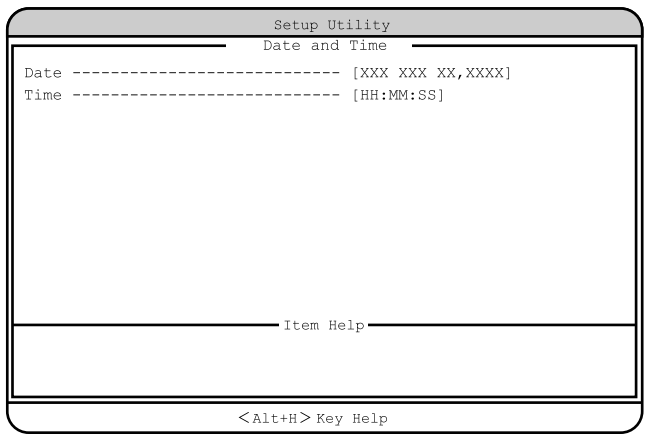

Date

Time

 $24$ 

### <span id="page-33-0"></span>**4.3.13** System Security

System Security

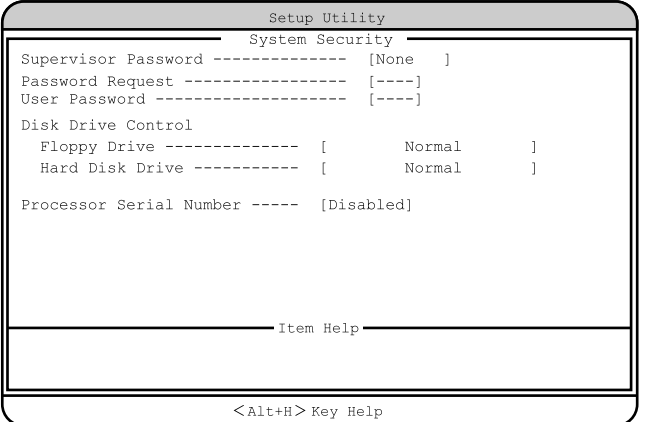

Supervisor Password

 $\rm BIOS$ 

None

Present

Password Request

OS

POST BIOS POST

BIOS <del>BIOS</del>

---(工場出荷設定値) Supervisor Password

#### User Password

 $\overline{B}$ IOS

ワードを設定すると、システム起動、および BIOS セットアップを始めるとき

None

Present

---(工場出荷設定値) Supervisor Password

Disk Drive Control

Floppy Drive

Normal

Write Protect All Sectors

Write Protect Boot Sector

Hard Disk Drive

Normal

Write Protect All Sectors

Write Protect Boot Sector

Processor Serial Number

Enabled

Disabled

4

<span id="page-35-0"></span>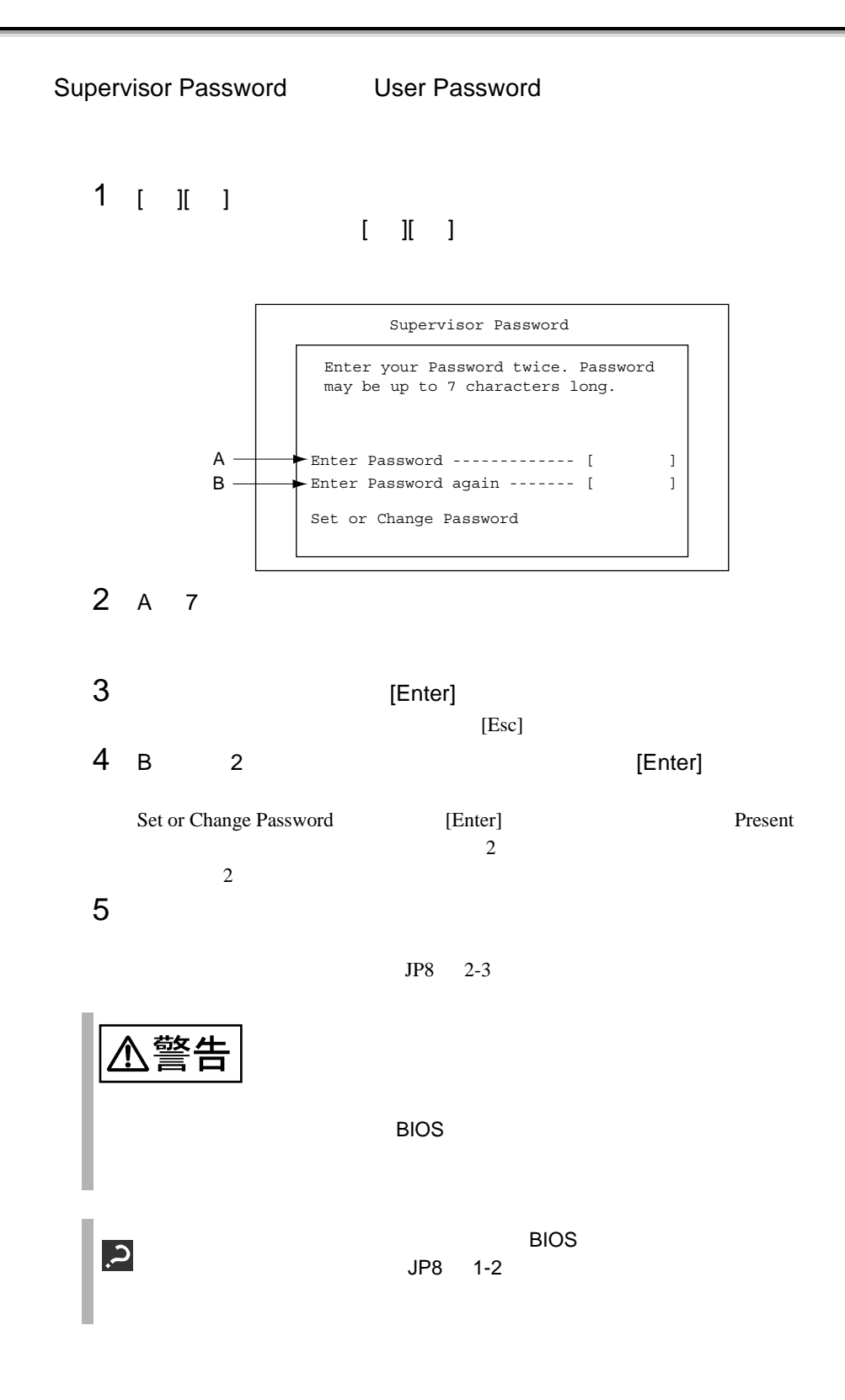
$\clubsuit$  $3$ Supervisor Password User Password **System Security** 

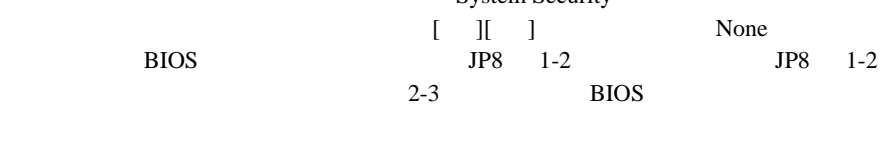

 $[ \quad ] [ \quad ] \qquad \qquad \text{None} \qquad \qquad [ \quad ] [ \quad ]$ 

# **4.3.14** System Event Log

System Event Log

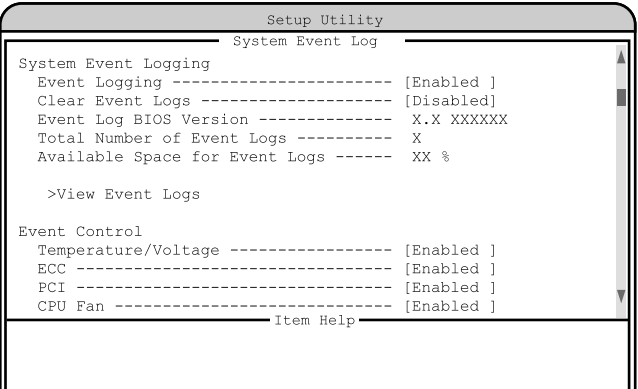

 $\langle$ Alt+H $>$  Key Help

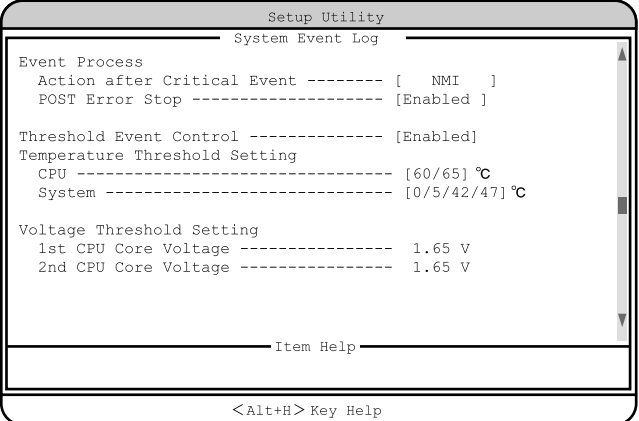

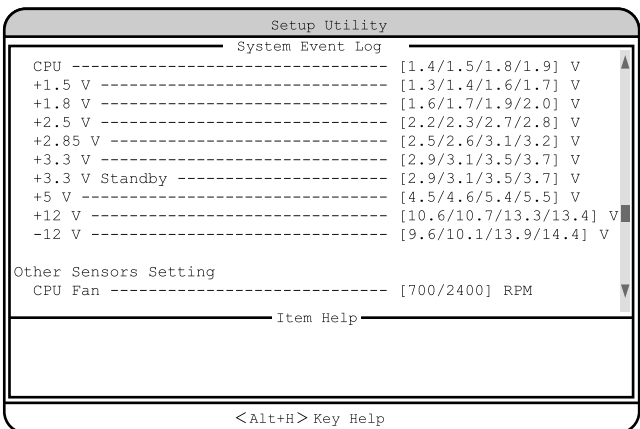

System Event Logging<br>
and the system of the system of the system of the system of the system of the system of the system of the system of the system of the system of the system of the system of the system of the system of

Event Logging

Enabled

Disabled

Clear Event Logs

Enabled

Disabled

Event Log BIOS Version

RAS BIOS

Total Number of Event Logs

Available Space for Event Logs

View Event Logs

 $303$ 

[Disabled]

 $8.3$ 

Event Control

Temperature/Voltage

Enabled

Disabled

### ECC

 $\text{ECC}$ 

Enabled

Disabled

### PCI

PCI PCI PCI エバイスの Enabled

Disabled

CPU Fan

### CPU 2000 PU 2000 PU 2000 PU 3000 PU 3000 PU 3000 PU 3000 PU 3000 PU 3000 PU 3000 PU 3000 PU 3000 PU 3000 PU 30

Enabled

### Disabled

Event Process

Action after Critical Event

### NMI  $MMI$ Reset

Power Cycle

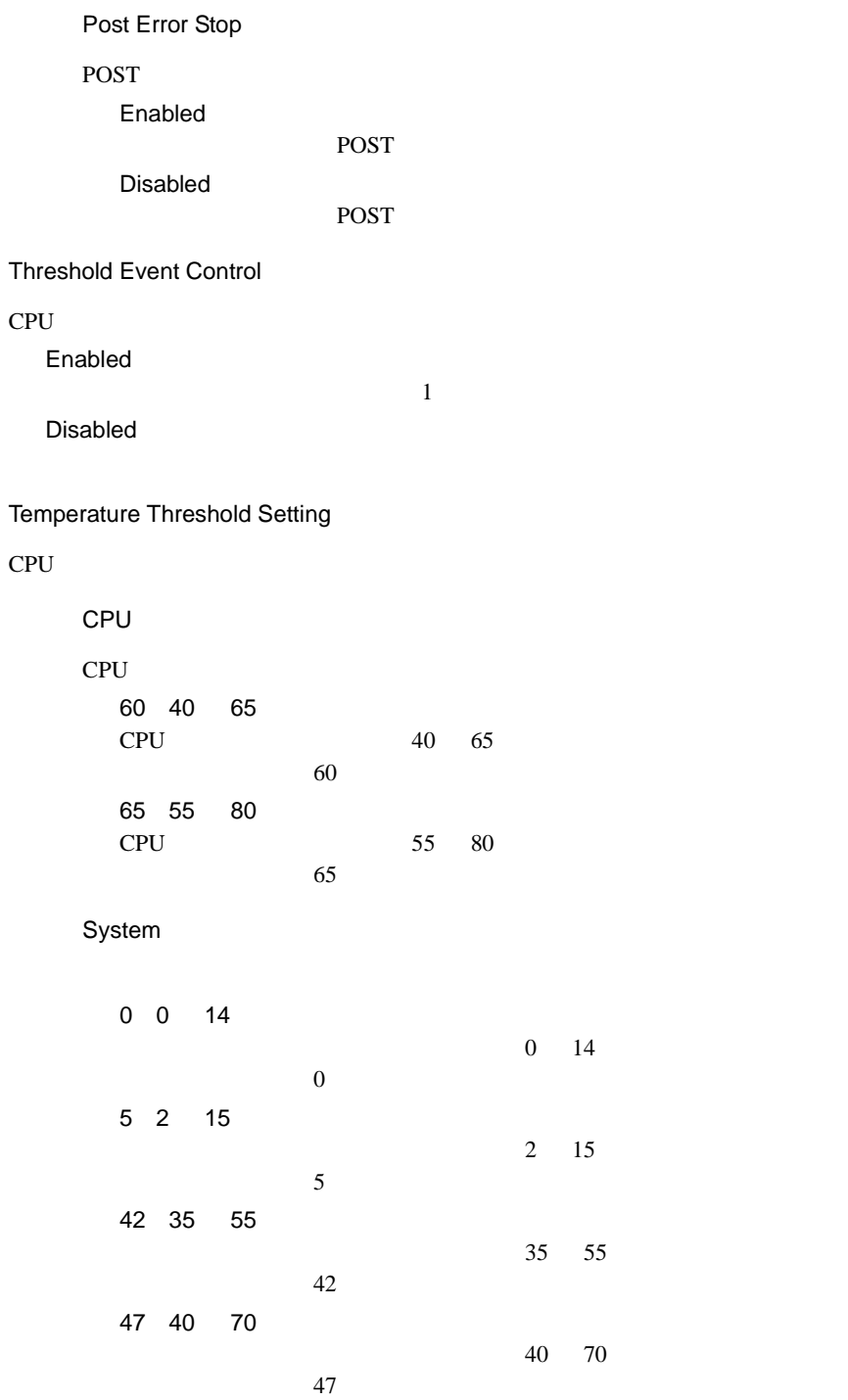

Voltage Threshold Setting

 $CPU$ 

1st CPU Core Voltage

 $1st$  CPU

2nd CPU Core Voltage

2nd CPU

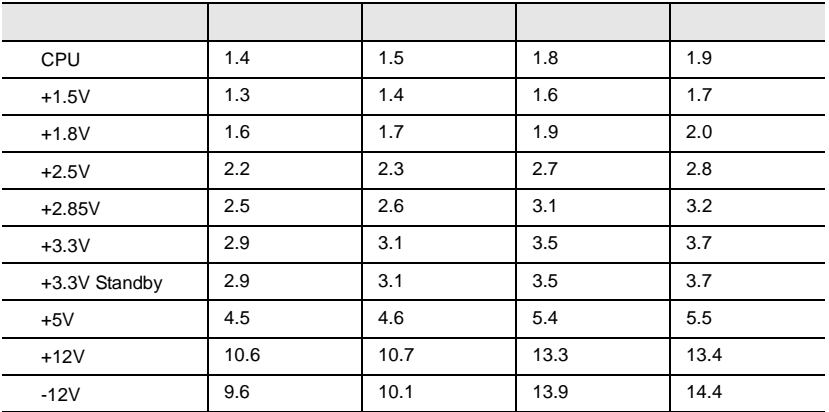

Other Sensors Setting

CPU Fan

CPU 2000 PU 2000 PU 2000 PU 3000 PU 3000 PU 3000 PU 3000 PU 3000 PU 3000 PU 3000 PU 3000 PU 3000 PU 3000 PU 30

700 700 2400 RPM CPU 2000 PU 700RPM 2400 1000 3000 RPM CPU

2400RPM

# **4.3.15** Console Redirection

Console Redirection

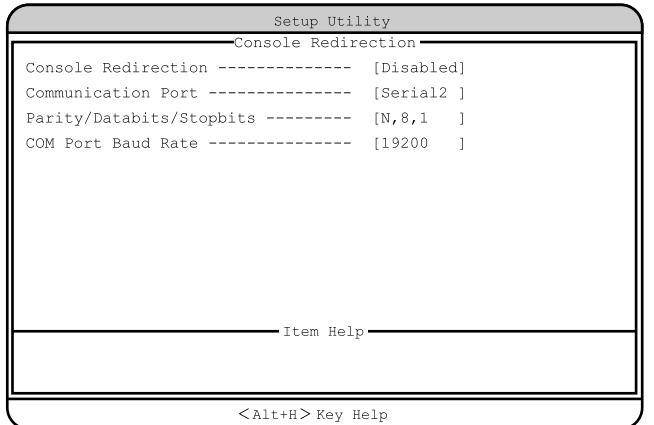

Console Redirection

Enabled

Disabled

Communication Port

Serial 1

 $\mathbf 1$  . The state  $\mathbf 1$ Serial 2

 $2$ 

Parity/Databits/Stopbits

N,8,1

COM Port Baud Rate

9600 19200

# **4.3.16** Advanced Options

Advanced Options 4 Main [Alt] [F4]

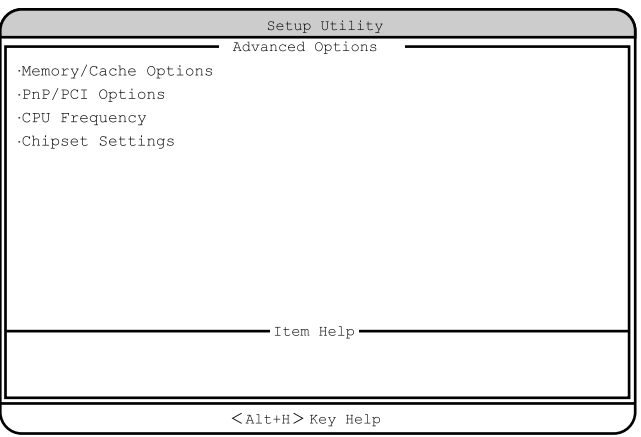

### Memory/Cache Options

Memory/Cache Options

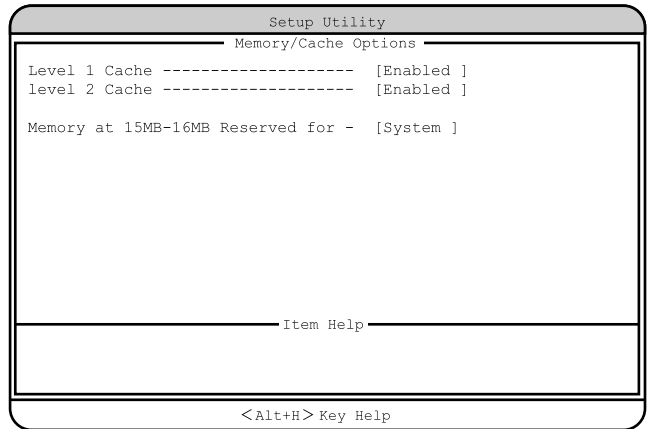

Level 1 Cache

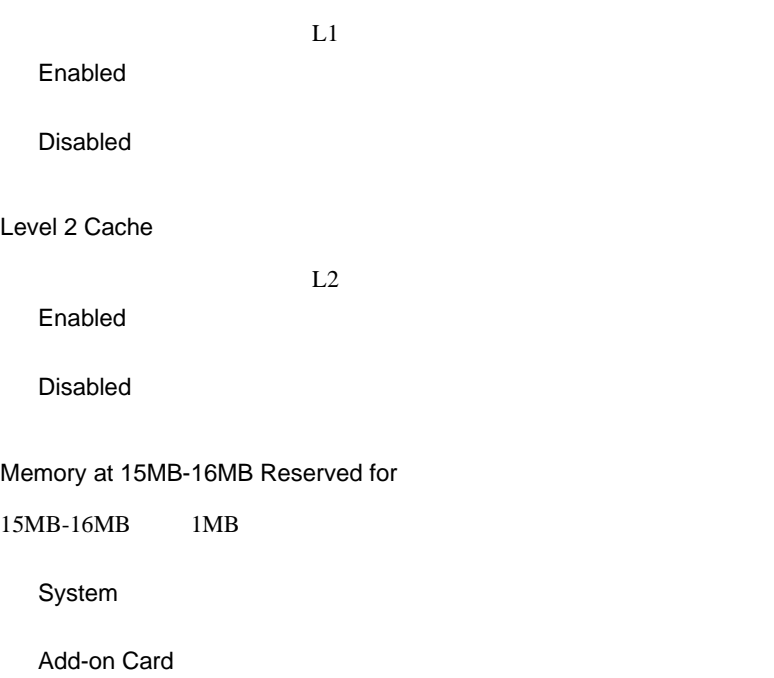

**PnP/PCI Options** 

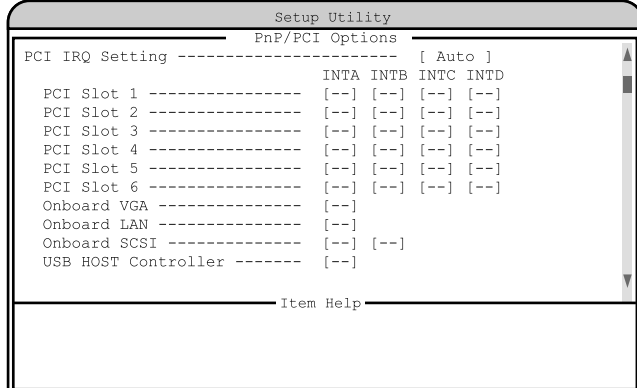

 $\langle$ Alt+H $>$  Key Help

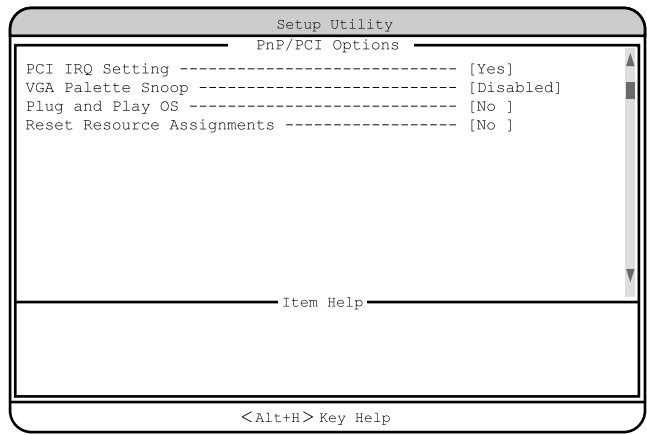

PCI IRQ Setting

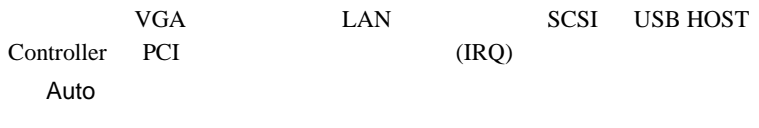

Manual

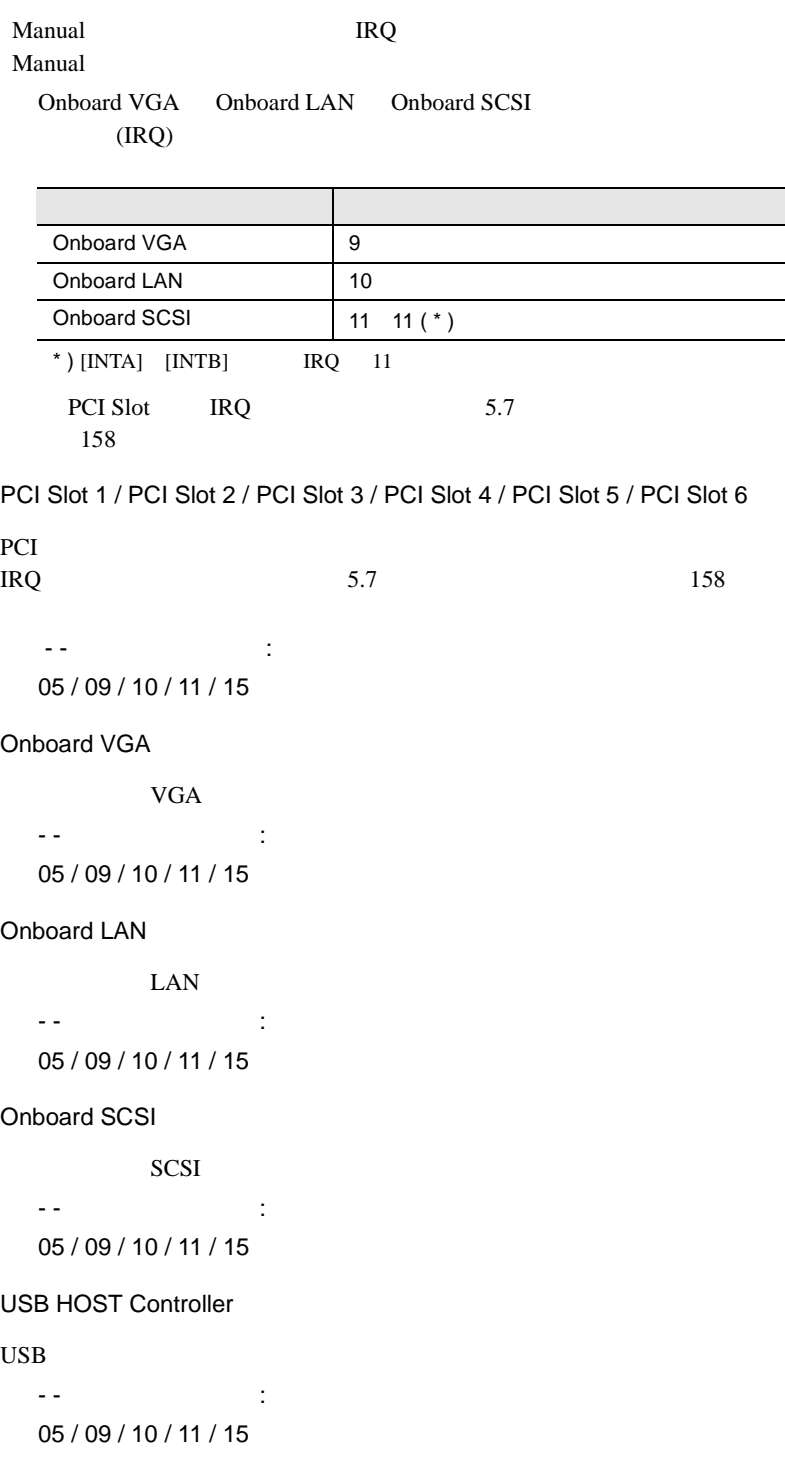

PCI IRQ Sharing PCI IRQ Yes IRQ No IRQ VGA Palette Snoop Enabled Disabled Plug and Play OS Yes OS <sub>os</sub>  $\overline{S}$ No. Reset Resource Assignments PCI I/O IRQ  $\overline{P}$ CI Yes No.

### CPU Frequency

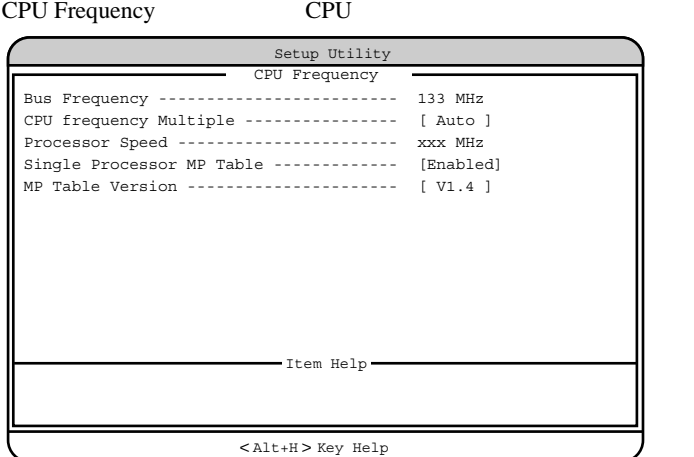

Bus Frequency

133MHz

### CPU frequency Multiple

Auto

2 / 2.5 / 3 / 3.5 / 4 / 4.5 / 5 / 5.5 / 6 / 6.5 / 7 / 7.5 / 8

Processor Speed

Single Processor MP Table

 $OS$  MP(  $)$ 

Enabled

Disabled

MP Table Version

 $MP$ 

V1.1  $V1.4$ 

## **Chipset Settings**

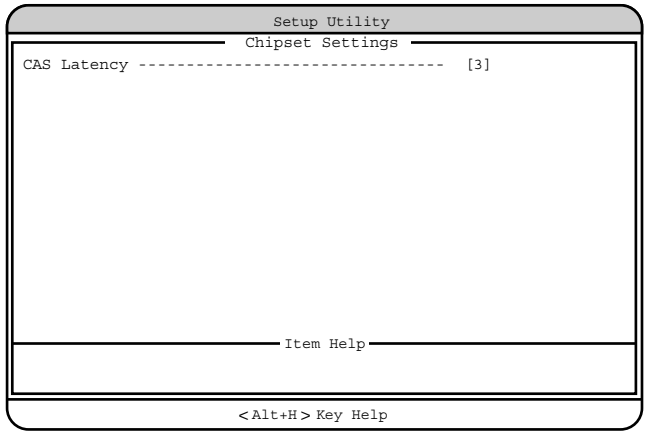

CAS Latency

2  $3<sub>1</sub>$ By SPD

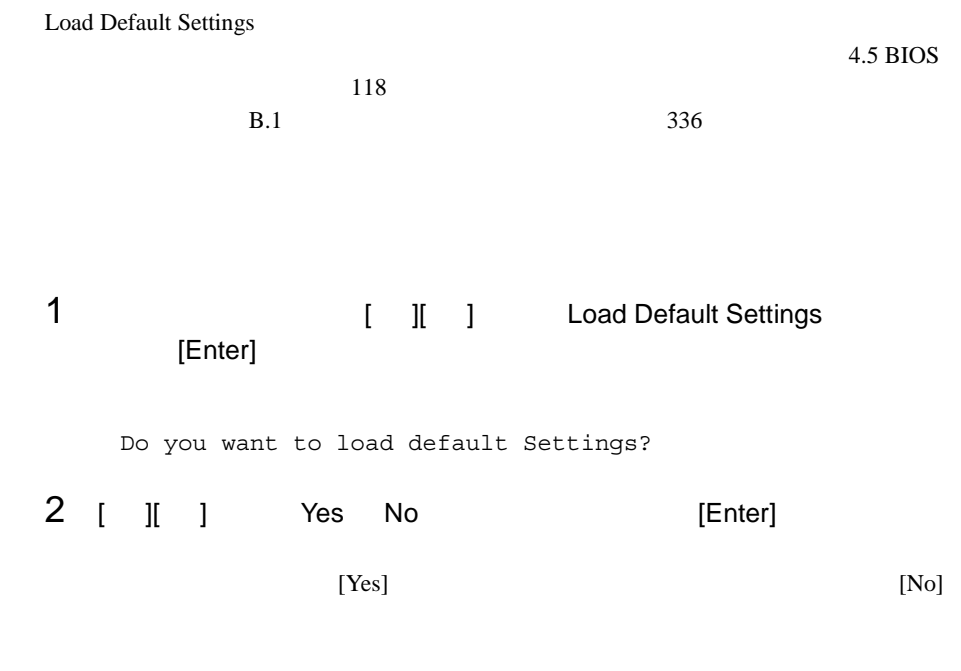

## **4.3.18** Abort Settings Change

Abort Settings Change BIOS

1 1 1 | | | | Abort Settings Change [Enter]

Do you want to abort settings change?

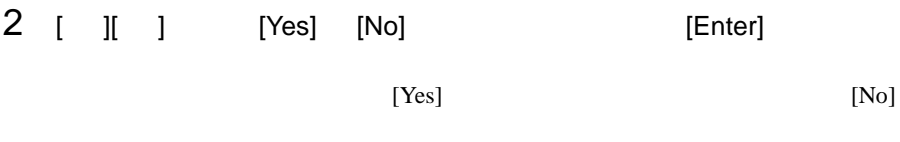

Main

# 4.4 SCSI Select

SCSI Select

- $\bullet$  +  $\bullet$  +  $\bullet$
- SCSI SCSI SCSI
- $\bullet$  SCSI

## **4.4.1** SCSI Select

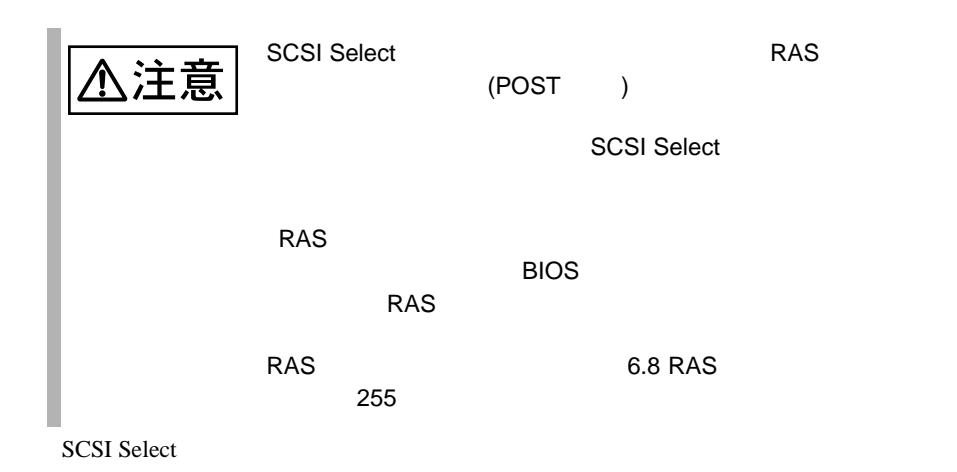

102 | 4

### **SCSI Select**

SCSI Select

1 サーバ起動時(POST 実行中)に、 Press Ctrl + A for SCSISelect (TM) Utility」と表示されている間に [Ctrl]+[A] キーを押しま

Bus:Device:Channel

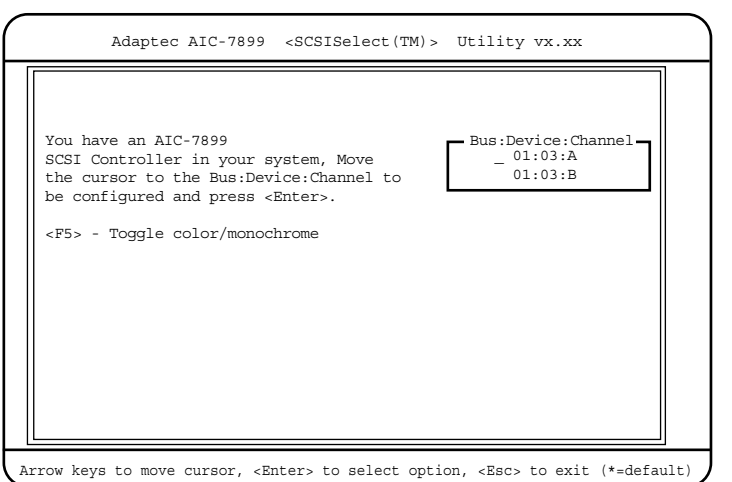

# 2 Bus:Device:Channel [Enter]

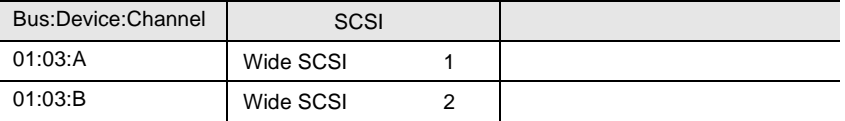

### SCSI Select

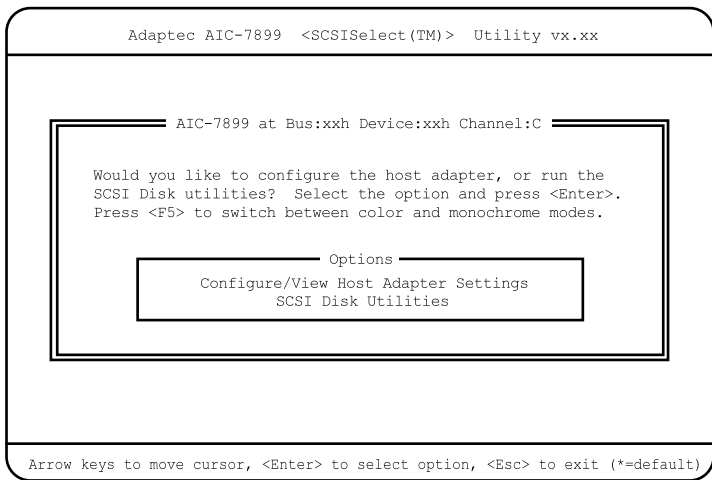

3 [Enter]

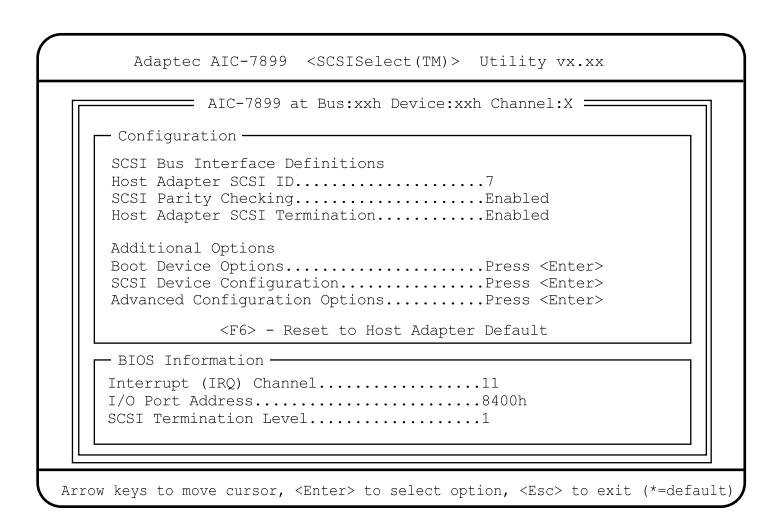

 $4 \left( \frac{4}{\sqrt{2}} \right)$ 

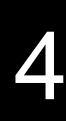

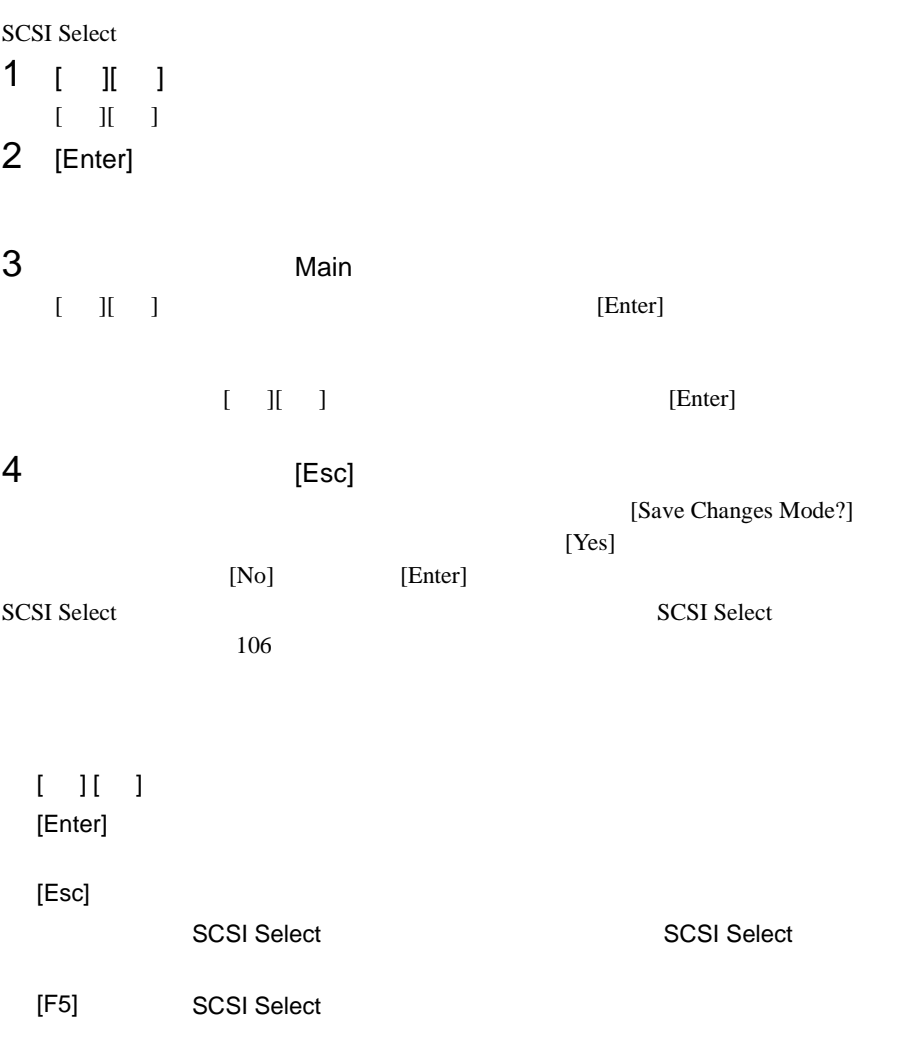

## <span id="page-55-0"></span>**SCSI Select**

SCSI Select

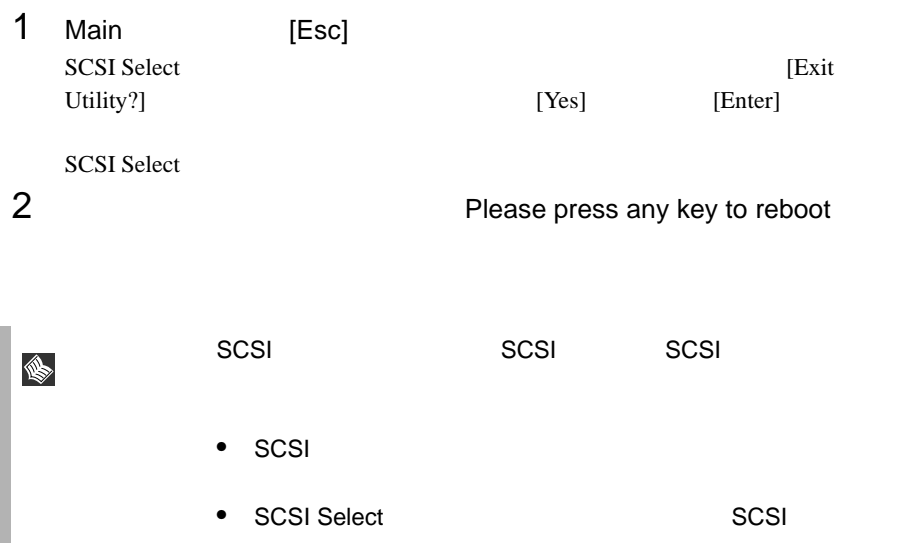

## **4.4.2** メニューと項目一覧

**SCSI Select** 

- Configure/View Host Adapter Settings SCSI <sub>(a)</sub>
- SCSI Disk Utilities SCSI ID SCSI ID SCSI ID CONTROL SATE OF SASSES ID USES AND USE OF THE SECSI ID CONTROL OF THE SECSI ID CONTROL OF THE SECSI ID CONTROL OF THE SECSI ID CONTROL OF THE SECSI ID CONTROL OF THE SECSI ID CONTROL OF THE SECSI ID

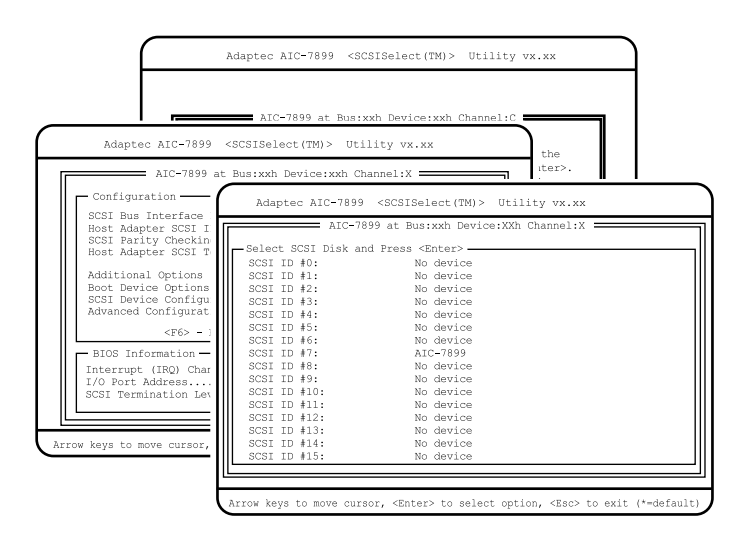

# Configure/View Host Adapter Settings

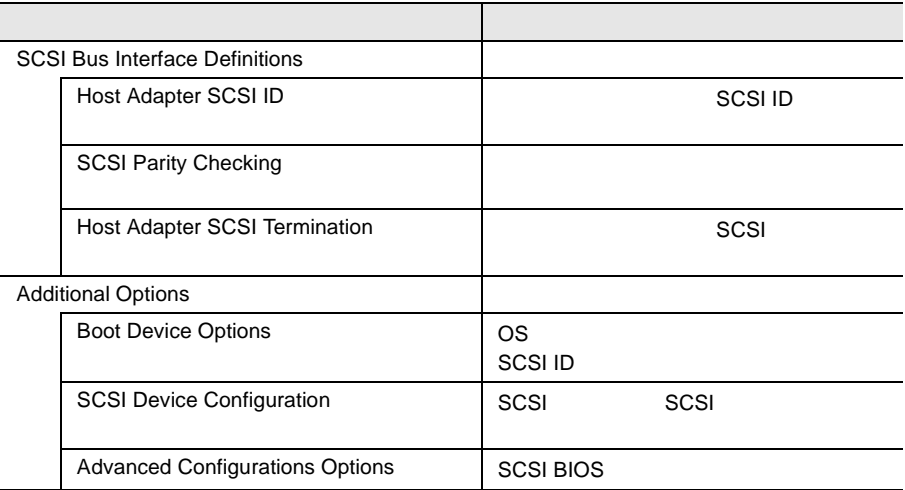

## **SCSI Disk Utilities**

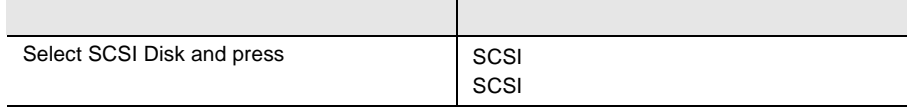

# 4.4.3 Main

Main

SCSI Select

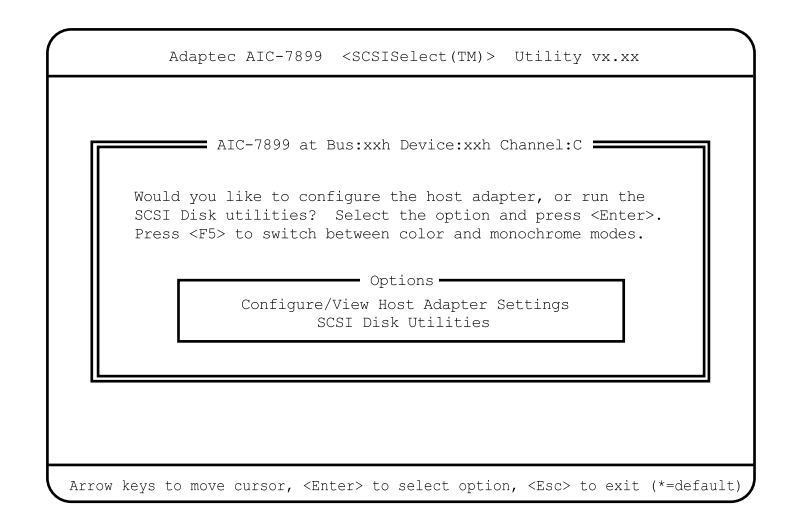

 $[$   $]$   $]$   $[$   $]$   $[$   $]$ 

# 4.4.4 Configure/View Host Adapter Settings

Configure/View Host Adapter Setting

Configure/View Host Adapter Setting SCSI

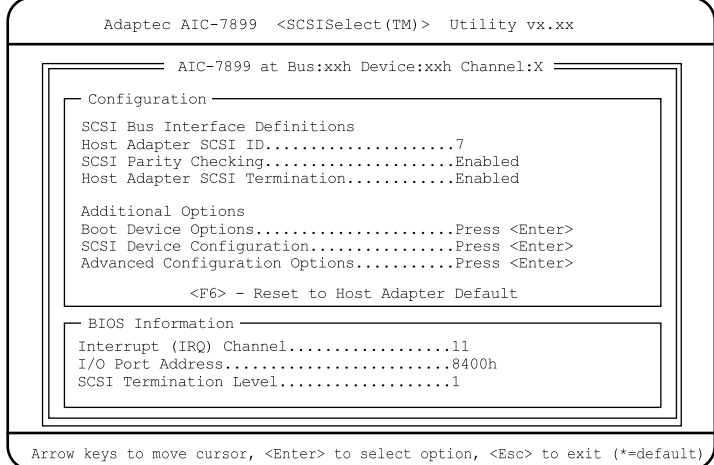

### Host Adapter SCSI ID

SCSI ID 0 15  $SCSI$  ID  $0$  15  $7$ SCSI Parity Checking  $SCSI$ SCSI  $-$ SCSI SCSI SCSI Enabled SCSI SCSI SCSI TERMS AND SCSI SCSI SCSI SCSI SCSI SCSI SCSI SUPERVIEWS AND SCSI SCSI SUPERVIEWS AND SCSI SUPERVIEWS AND ALL AND A SUPERVIEWS AND A SUPERVIEWS AND A SUPERVIEWS AND A SUPERVIEWS AND A SUPERVIEWS AND A SUPERVI Disabled Enabled  $SCSI$ Disabled  $SCSI$ 

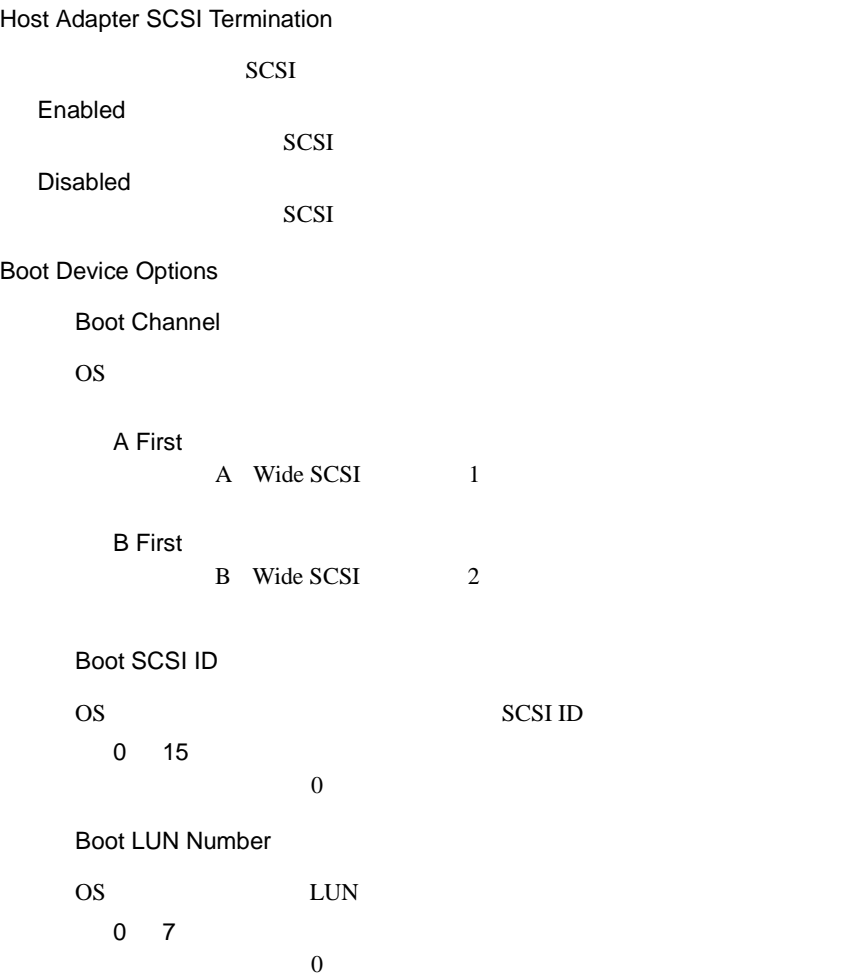

SCSI Device Configuration

SCSI SCSI TERMS SCSI SCSI SCSI SCSI SCSI SCSI SCSI SAN ANGLES LA ANGLES DE LA ANGLES DE LA ANGLES DE LA ANGLES DE LA ANGLES DE LA ANGLES DE LA ANGLES DE LA ANGLES DE LA ANGLES DE LA ANGLES DE LA ANGLES DE LA ANGLES DE LA A

[Enter] SCSI Device Configuration

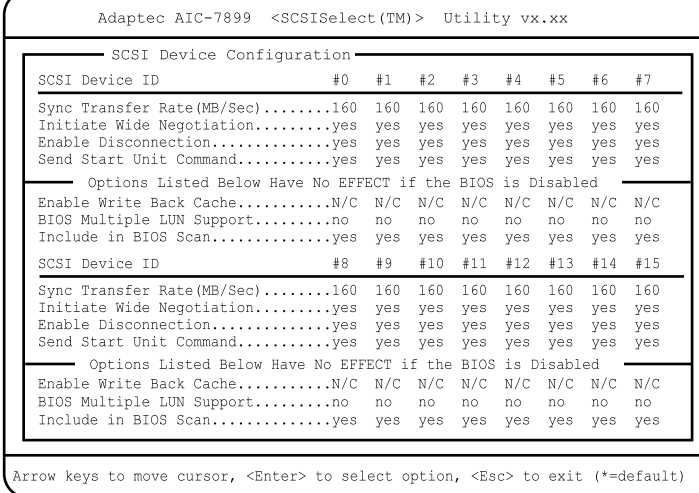

Sync Transfer Rate(MB/Sec)

 $SCSI$ 

160.0

ASYN / 10.0 / 13.4 / 16.0 / 20.0 / 26.8 / 32.0 / 40.0 / 53.4 / 80.0

Initiate Wide Negotiation

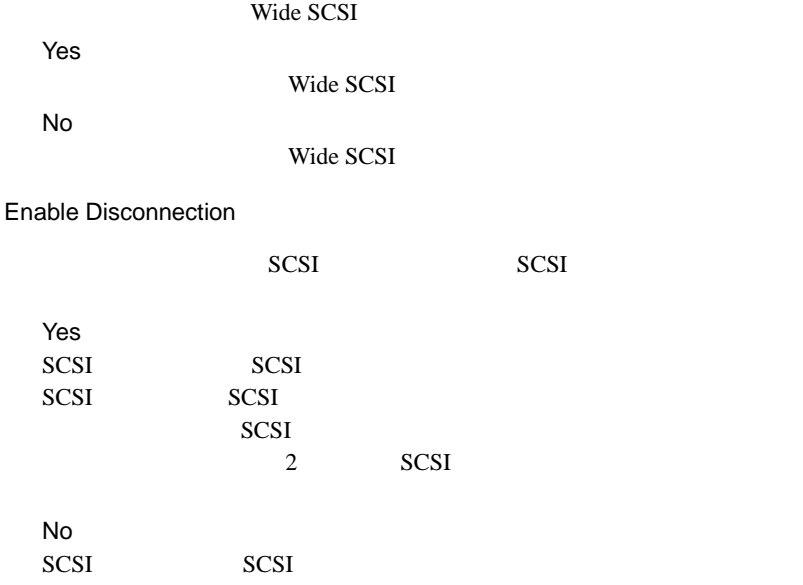

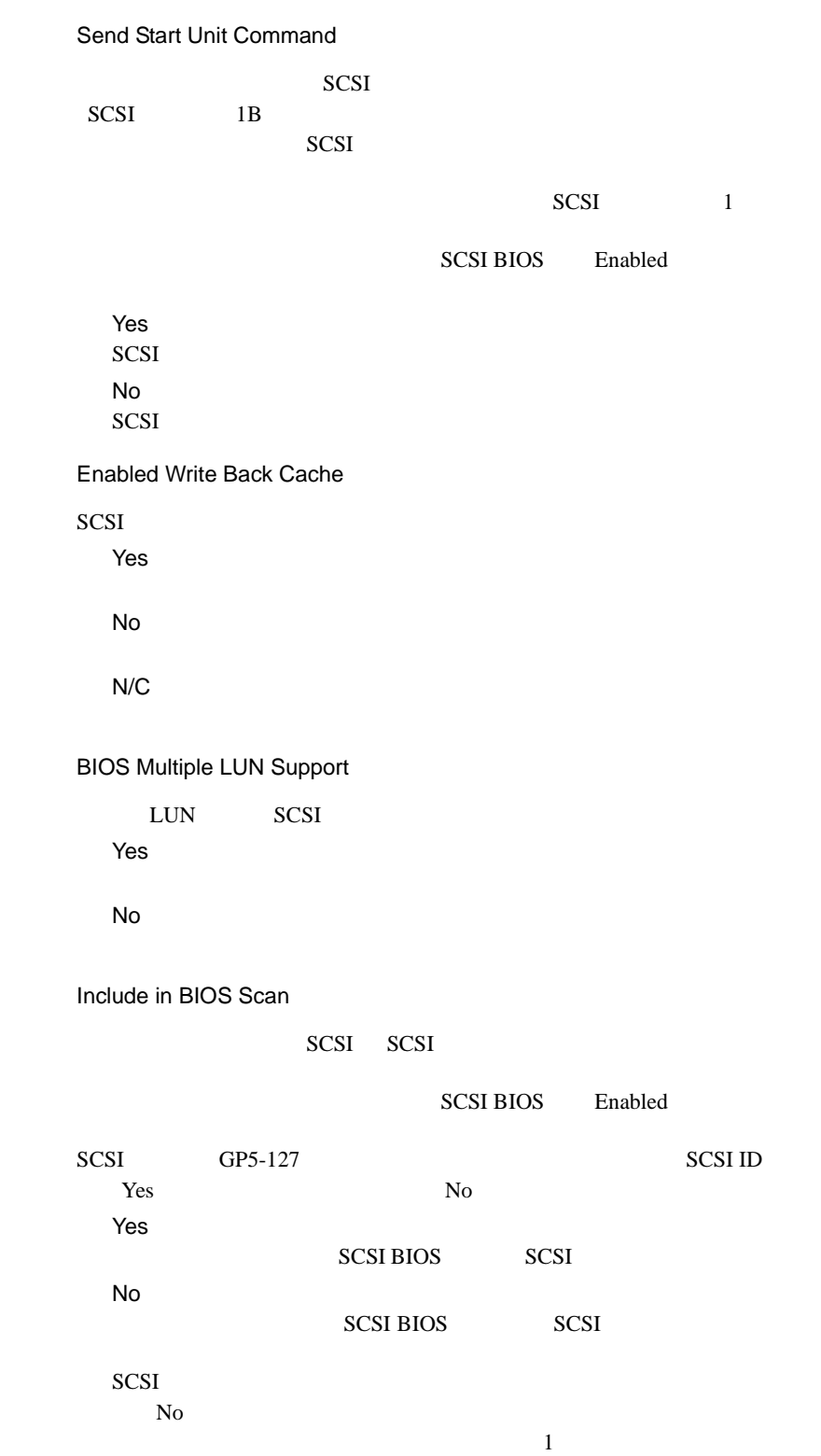

Advanced Configuration Options

SCSI BIOS

[Enter] Advanced Configuration Options

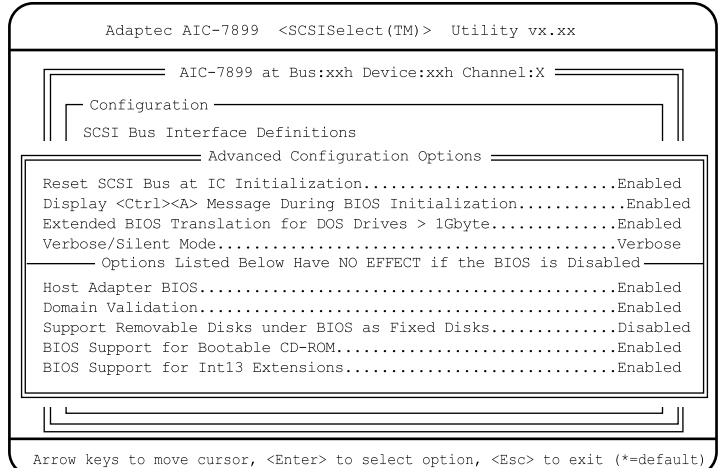

Reset SCSI Bus at IC Initialization

 $SCSI$ 

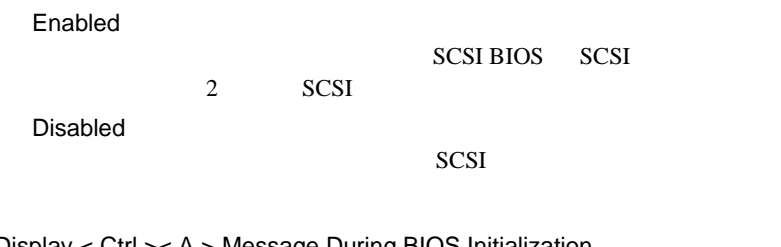

Display < Ctrl >< A > Message During BIOS Initialization

SCSI Select

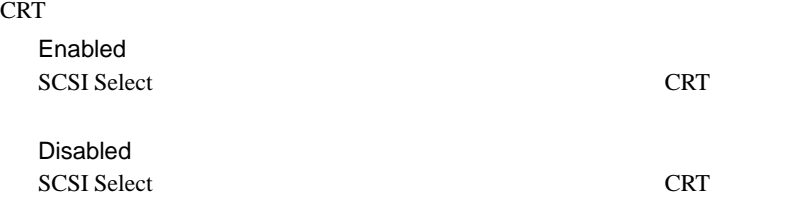

Extended BIOS Translation for DOS Drive > 1 Gbyte 1GB(1024MB) SCSI  $\overline{\phantom{a}}$ SCSI BIOS Enabled Enabled  $1GB$  SCSI  $255$  $\sim$  63  $\sim$  1GB  $SCSI$  64  $32$ OS Windows NT Server 4.0 Enabled Disabled  $SCSI$  64  $32$ OS NetWare Disabled Verbose/Silent Mode POST SCSI Verbose BIOS 初期化時にメッセージを表示します。 Silent BIOS 初期化時にメッセージを表示しません。 Host Adapter BIOS(Configuration Utility Reserves BIOS Space) SCSI BIOS / Enabled  $SCSI$ **SCSI Select** Disabled **SCSI BIOS** [Disabled] Disabled:not scan SCSI POST SCSI Disabled:scanbus SCSI POST SCSI Domain Validation 実際にデバイスとデータ転送を行い、転送速度を最適化する Domain Validation Enabled Domain Validation

Disabled Domain Validation

Support Removable Disks Under BIOS as Fixed Disks

BIOS SCSI

SCSI BIOS Enabled

Boot Only

SCSI and the set of the set of the set of the set of the set of the set of the set of the set of the set of the set of the set of the set of the set of the set of the set of the set of the set of the set of the set of the All Disks **SCSI BIOS** SCSI and the set of the set of the set of the set of the set of the set of the set of the set of the set of the set of the set of the set of the set of the set of the set of the set of the set of the set of the set of the Disabled

SCSI and the SCSI and the SCSI and the SCSI and the SCSI and the SCSI and the SCSI and the SCSI and the SCSI and the SCSI and the SCSI and the SCSI and the SCSI and the SCSI and the SCSI and the SCSI and the SCSI and the S

BIOS Support for Bootable CD-ROM

 $CD$ -ROM Disabled  $CD$ -ROM Enabled  $CD$ -ROM

BIOS Support for Int 13 Extensions

 $1024$ 

Enabled  $1024$ Disabled  $1024$ 

 $\overline{\text{SCSI}}$ 

# **4.4.5 SCSI Disk Utilities**

**SCSI Disk Utilities** 

SCSI SCSI ID SCSI ID CONSERVATION SATE

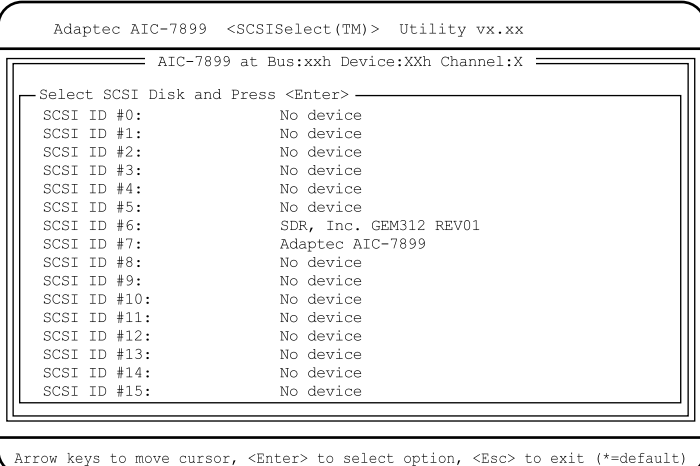

### Format Disk

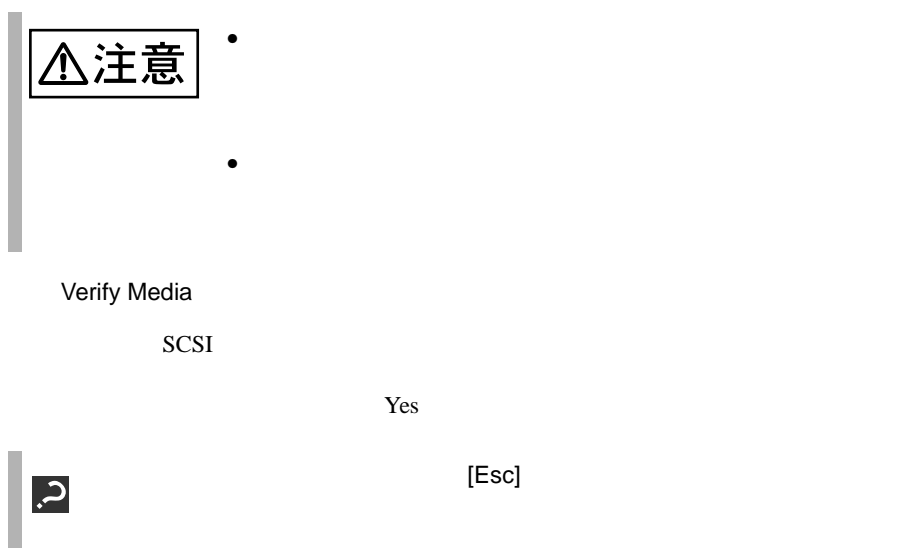

# <span id="page-67-0"></span>**4.5** BIOS 設定情報の退避/復元

 $B$ IOS  $\overline{B}$ **BIOS Setup Rescue** 

BIOS Setup Rescue

BIOS Setup Rescue BIOS Environment Support Tools

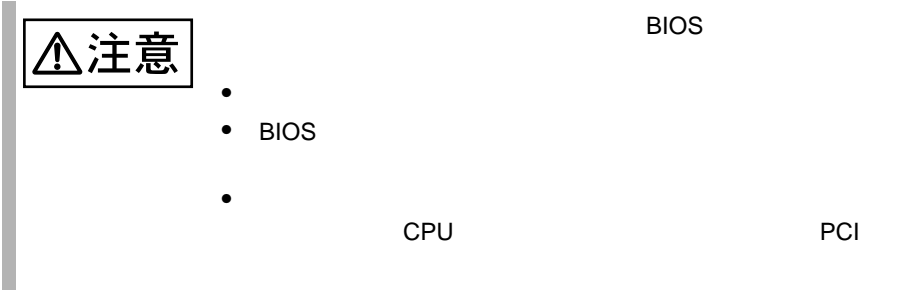

BIOS Setup Rescue

## BIOS Setup Rescue

BIOS Setup Rescue

- ServerWizard CD
- BIOS Environment Support Tools

BIOS Setup Rescue BIOS

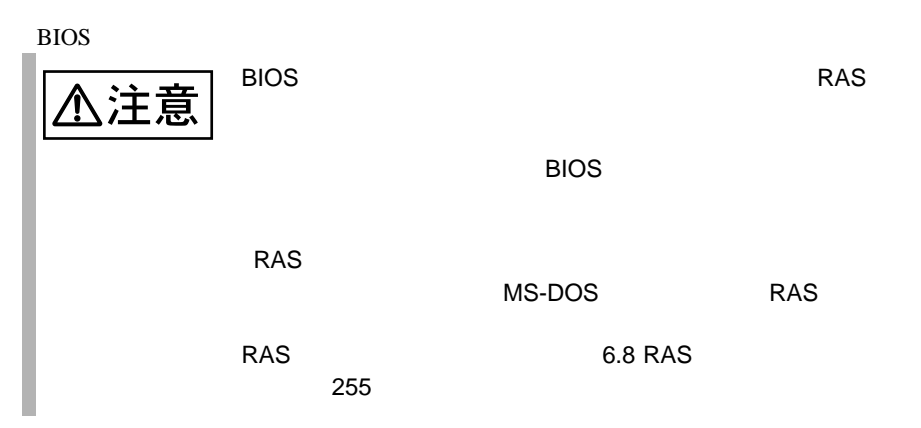

# 1 ServerWizard CD

POST (RAM

) CD-ROM (EJECT)

ServerWizard CD

2 2.Basic(BIOS Environment Support Tools) [Enter] DOS 3 BIOS EnvironmentSupport Tools experimental by BIOS and  $B$ A:\>b: [Enter] B:\>cd bsr [Enter] B:\BSR>rdconf [Enter]  $4$  $[Y]$ 5 に進みます。更新したくない場合は、[N] キーを押し てください。この場 BIOS **that is a substant way** Do you want to overwrite it ?[y/n]  $5$  BIOS extended and  $\sim$ **MS-DOS 6.2 Startup Menu \_\_\_\_\_\_\_\_\_\_\_\_\_\_\_\_\_\_\_\_\_\_\_ 1.ServerWizard 2.Basic(BIOS Environment Support Tools) 3.Basic(DACCFG) 4.SMM Utility(Setup/Test) 5.HDD firmware update 6.Product ID Recovery Utility**

Normal end. Now, you can turn off the system.

BIOS Setup Rescue BIOS

 $\overline{B}$ IOS  $\overline{B}$ 

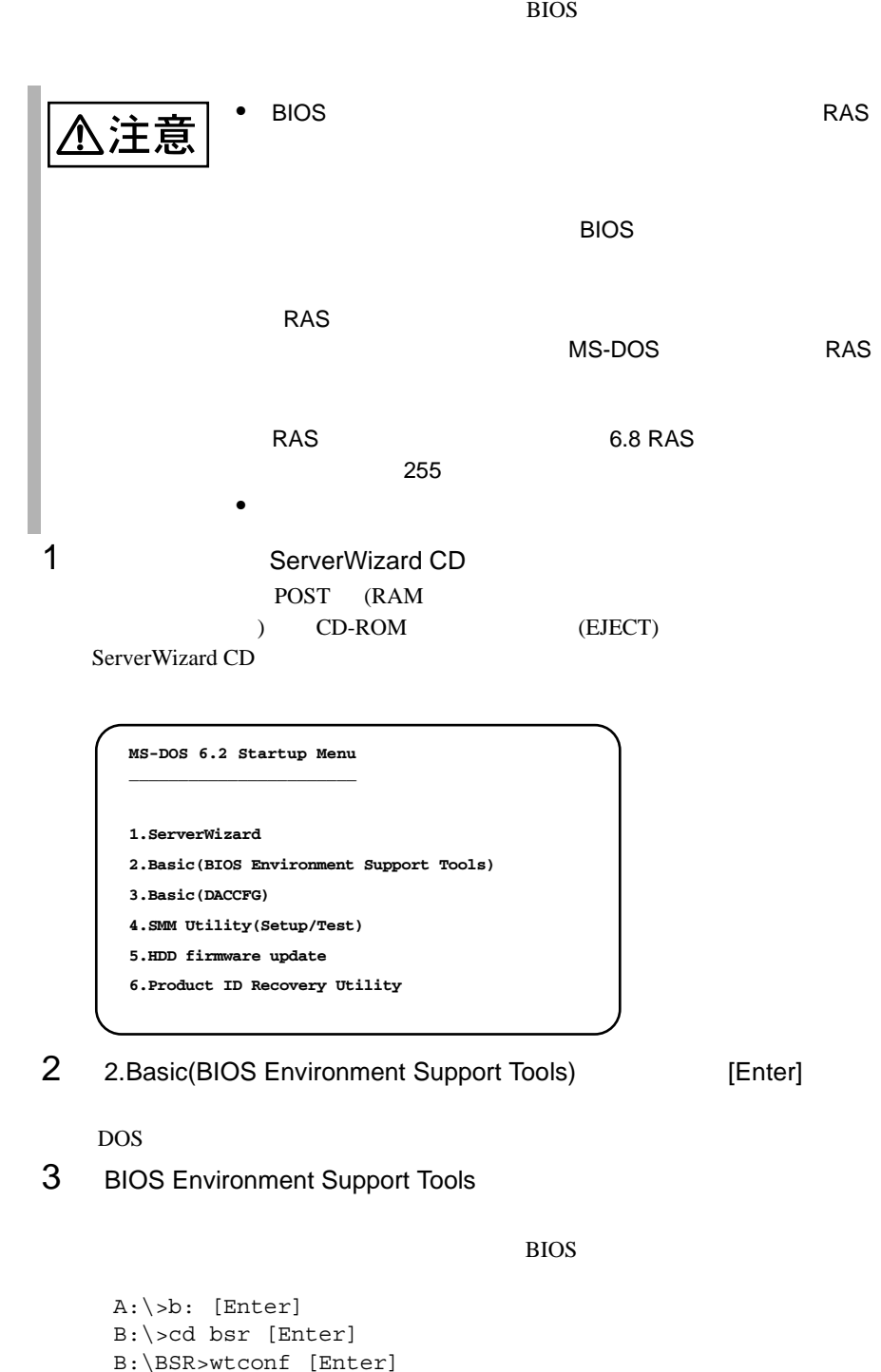

## 4 BIOS **EXECUTE BIOS**

Normal end. Please restart the system in order to validate configuration.

## $5$  BIOS  $5$

DOS (B:\BSR>)

- BIOS Setup Rescue
- BIOS Setup Rescue BIOS  $SCSI$ **BIOS** • BIOS Setup Rescue い。他のフロッ ピィディスクやハードディスクから起動された状態で BIOS

Setup Rescue

- フロッピィディスク ランプの点灯中に、フロッピィディスクを取り
- BIOS Setup Rescue

![](_page_70_Picture_168.jpeg)

![](_page_71_Picture_139.jpeg)